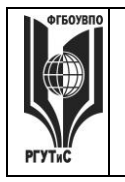

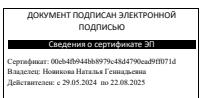

## **УТВЕРЖДЕНО**

**Ученым советом Высшей школы бизнеса, менеджмента и права Протокол № 5 от 10.10.2023 г**.

## **РАБОЧАЯ ПРОГРАММА**

## **ДИСЦИПЛИНЫ**

**Б1.О.27 Информационные технологии в юридической деятельности основной профессиональной образовательной программы высшего** 

#### **образования –**

**программы** *бакалавриата*

**по направлению подготовки:** *40.03.01 «Юриспруденция»*

**направленность (профиль):** *Уголовно-правовой*

**Квалификация:** *бакалавр*

*Год начала подготовки - 2024*

#### **Разработчики:**

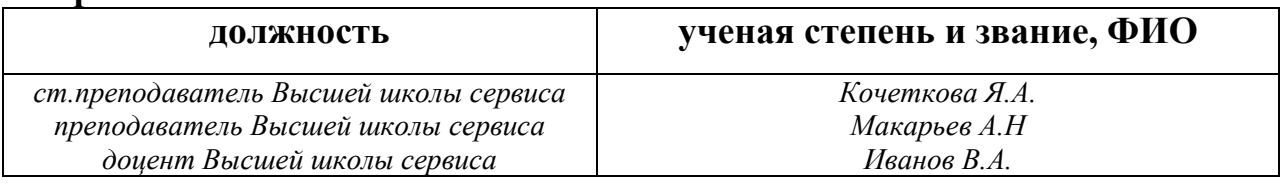

## **Рабочая программа согласована и одобрена директором ОПОП:**

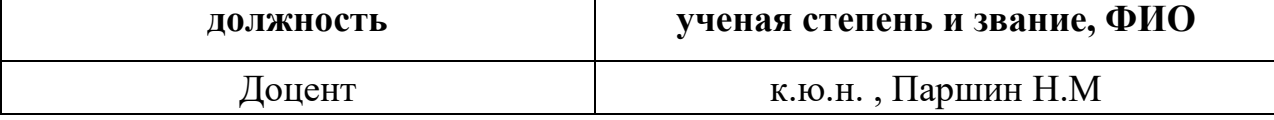

#### **1. Аннотация рабочей программы дисциплины (модуля)**

Дисциплина «Информационные технологии в юридической деятельности» относится к обязательной части Блока 1 «Дисциплины» подготовки студентов по основной профессиональной образовательной программе высшего образования - программе бакалавриата по направлению подготовки 40.03.01 Юриспруденция.

Дисциплина направлена на формирование следующих компетенций выпускника:

ОПК-8. Способен целенаправленно и эффективно получать юридически значимую информацию из различных источников, включая правовые базы данных, решать задачи профессиональной деятельности с применением информационных технологий и с учетом требований информационной безопасности, в части индикаторов достижения компетенции ОПК-8.1. Получает из различных источников, включая правовые базы данных, юридически значимую информацию, обрабатывает и систематизирует ее в соответствии с поставленной целью;

ОПК-9 Способен понимать принципы работы современных информационных технологий и использовать их для решения задач профессиональной деятельности, в части индикаторов достижения компетенции ОПК-9.1. Понимает принципы работы современных информационных технологий; ОПК-9.2. Использует современные информационные технологии и цифровые инструменты для решения задач профессиональной деятельности.

Общая трудоемкость освоения дисциплины составляет 3 зачетных единицы, 108 часа. Преподавание дисциплины ведется на 1 курсе во 1 семестре для очной формы обучения, во 2 семестре на очно-заочной форме обучения, на 3 курсе в 5 семестре на заочной форме обучения и предусматривает проведение учебных занятий следующих видов: традиционные лекции с мультимедийным сопровождением, практические занятия в форме практических работ, выполняемых на ЭВМ, самостоятельная работа обучающихся, групповые и индивидуальные консультации, испытания промежуточной аттестации.

Программой предусмотрены следующие виды контроля: текущий контроль успеваемости, предусматривающий контроль посещаемости (на лекциях и практических занятиях), контроль результатов выполнения практических работ, группового проекта и тестирования. Промежуточная аттестация проходит в форме экзамена.

Основные положения дисциплины должны быть использованы в дальнейшем при изучении отраслевых и специальных юридических дисциплин.

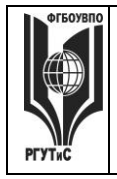

## **2. Перечень планируемых результатов обучения по дисциплине (модулю), соотнесенные с планируемыми результатами освоения образовательной программы**

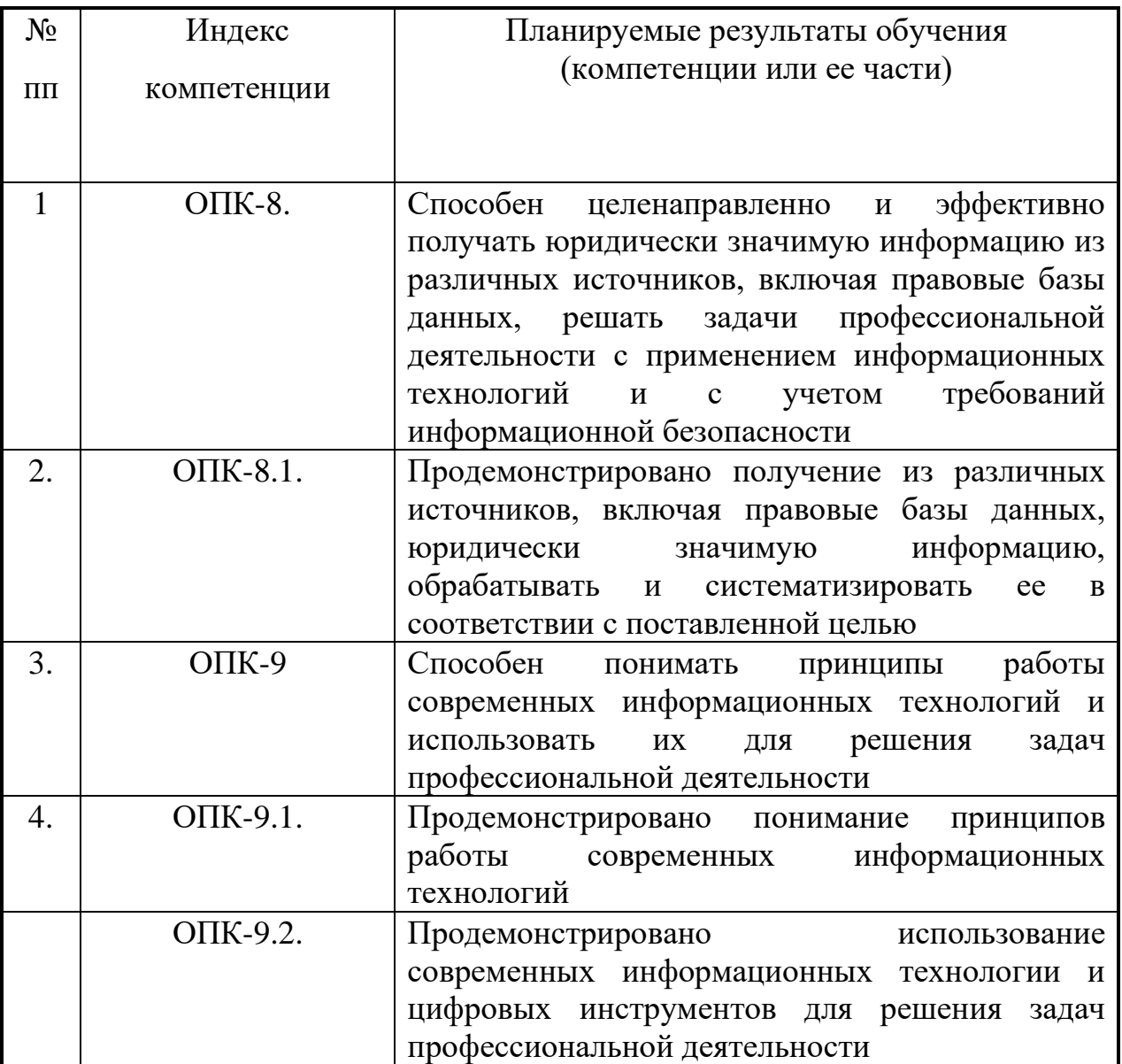

## **3. Место дисциплины (модуля) в структуре ОПОП:**

Дисциплина «Информационные технологии в юридической деятельности» относится к обязательной части Блока 1 «Дисциплины» подготовки студентов по основной профессиональной образовательной программе высшего образования - программе бакалавриата по направлению подготовки 40.03.01 Юриспруденция.

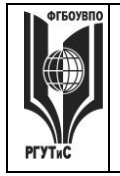

Освоение дисциплины в рамках компетентностного подхода опирается на знания, умения и навыки, сформированные на предыдущем уровне образования и (или) предыдущих этапах формирования компетенций.

## **На очной форме обучения**

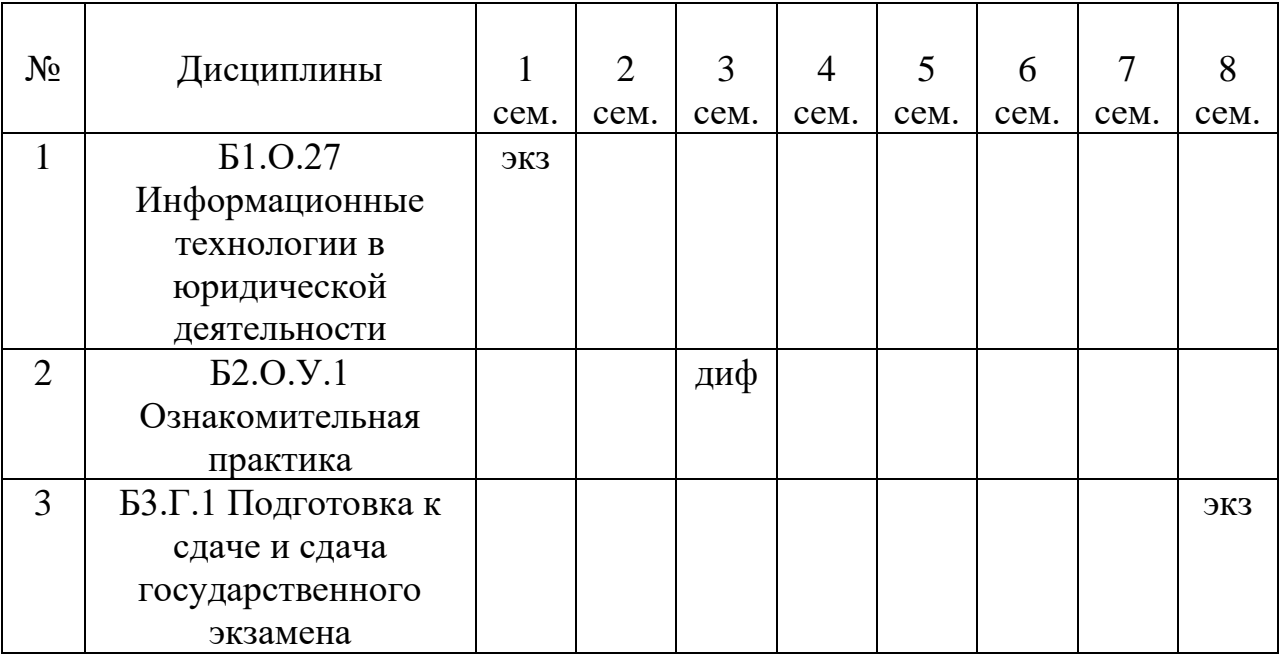

## **На очно-заочной форме обучения**

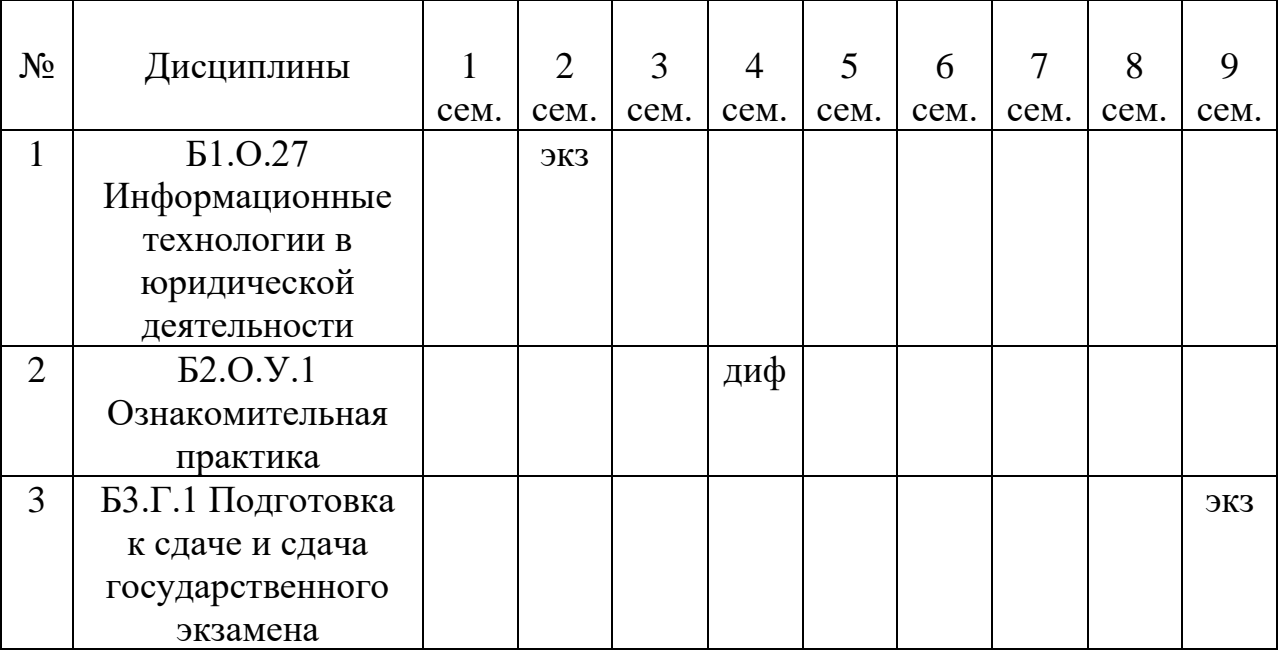

## **На заочной форме обучения**

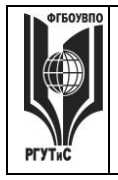

**СМК РГУТИС** 

*Лист 5 из 21*

**\_\_\_\_\_\_\_\_**

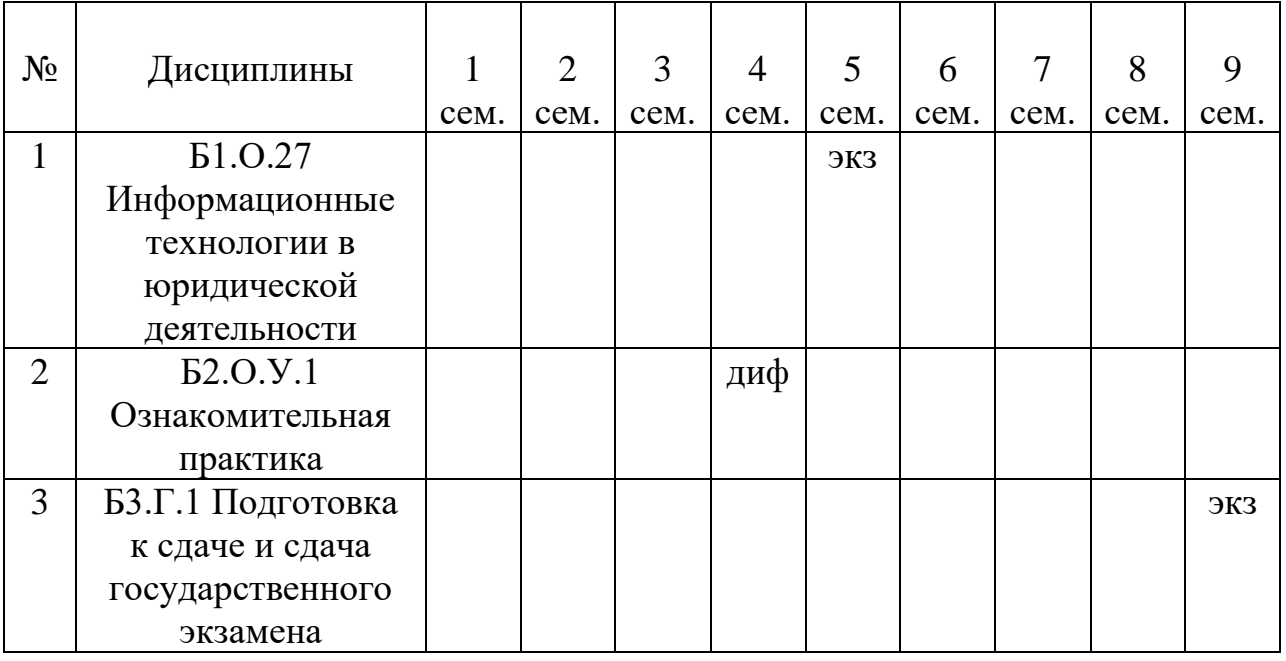

## **4. Объем дисциплины (модуля) в зачетных единицах с указанием количества академических часов, выделенных на контактную работу обучающихся с преподавателем (по видам учебных занятий) и на самостоятельную работу обучающихся**

Общая трудоемкость дисциплины составляет 3 зачетных единиц/ 108 акад. часа.

*(1 зачетная единица соответствует 36 академическим часам) для очной формы обучения*

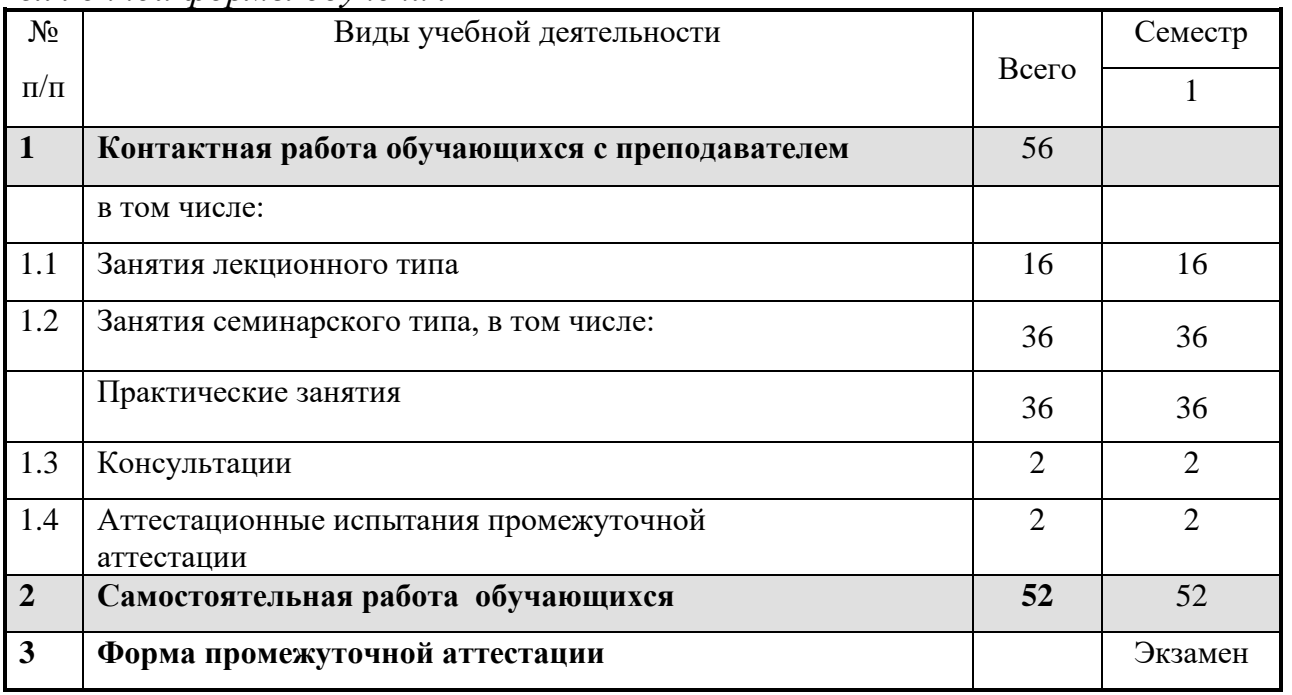

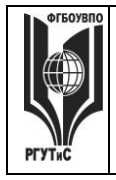

**ТУРИЗМА И СЕРВИСА»**

#### **СМК РГУТИС**

**\_\_\_\_\_\_\_\_** *Лист 6 из 21*

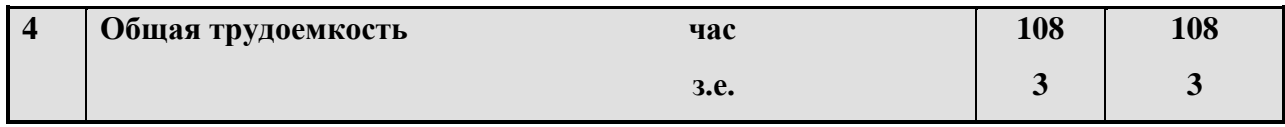

## *для очно-заочной формы обучения:*

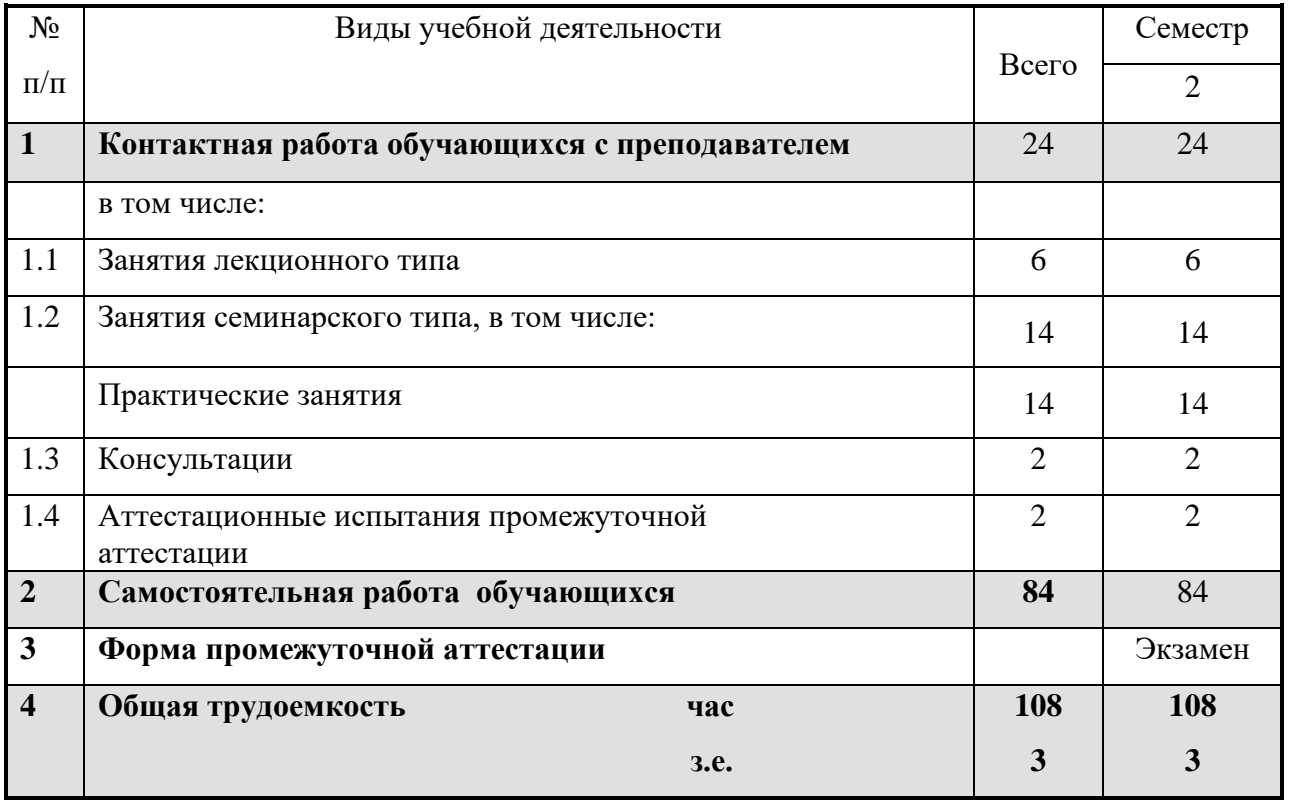

## *Для заочной формы обучения:*

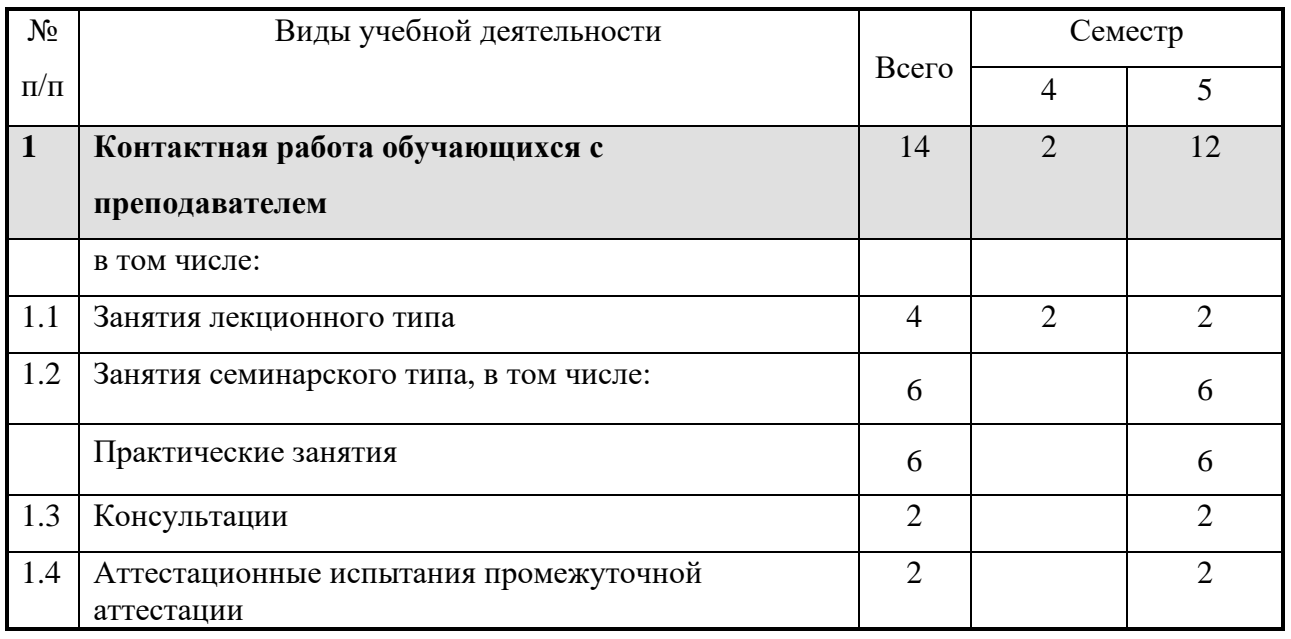

© РГУТИС

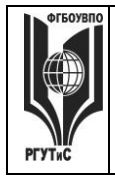

#### **СМК РГУТИС**

*Лист 7 из 21*

**\_\_\_\_\_\_\_\_**

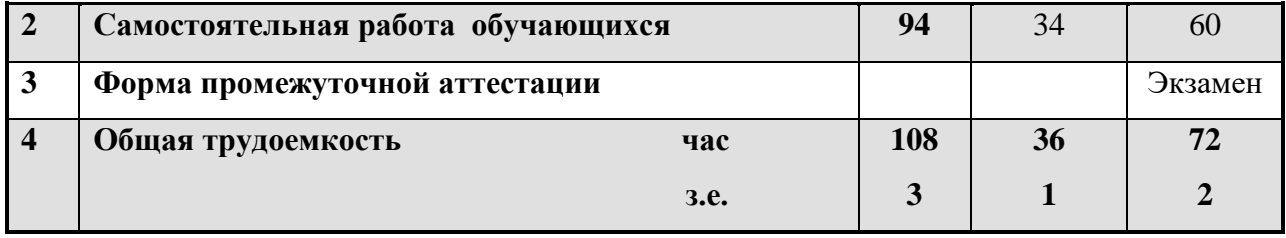

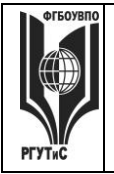

## **5. Содержание дисциплины (модуля), структурированное по темам (разделам) с указанием отведенного на них количества академических часов и видов учебных занятий**

*для очной формы обучения*

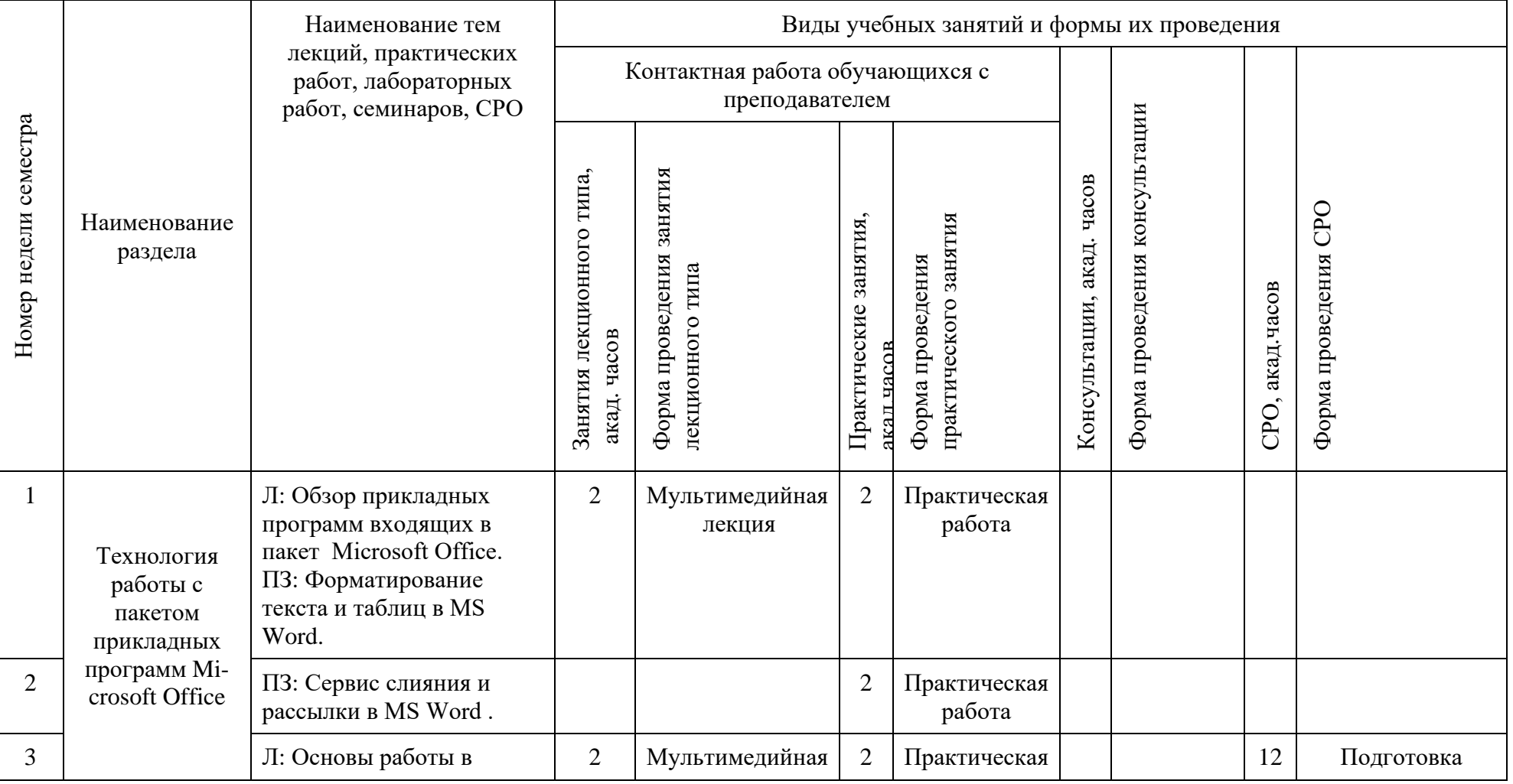

© РГУТИС

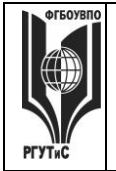

**СМК РГУТИС \_\_\_\_\_\_\_\_**

*Лист 9 из 21*

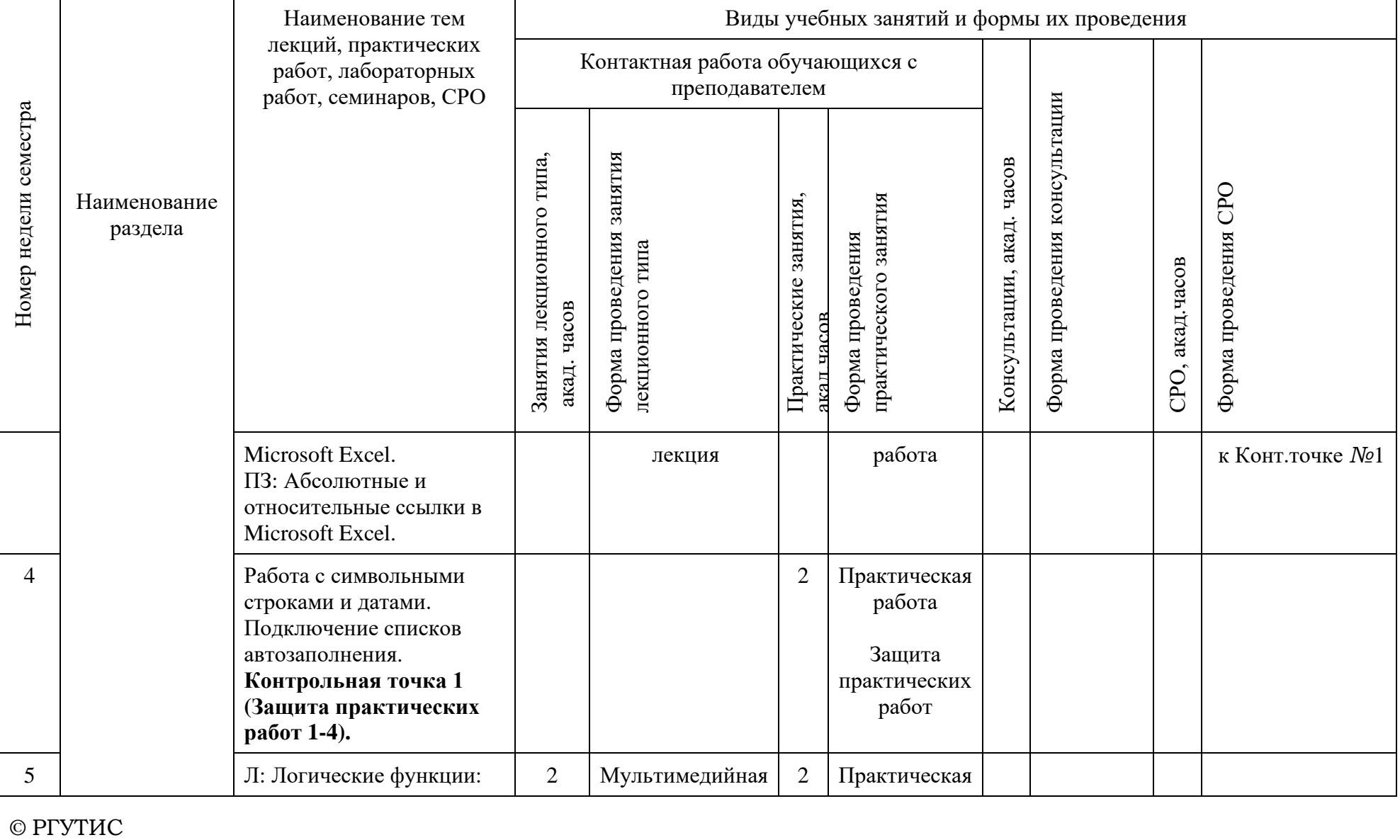

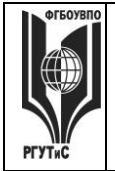

**СМК РГУТИС \_\_\_\_\_\_\_\_**

*Лист 10 из 21*

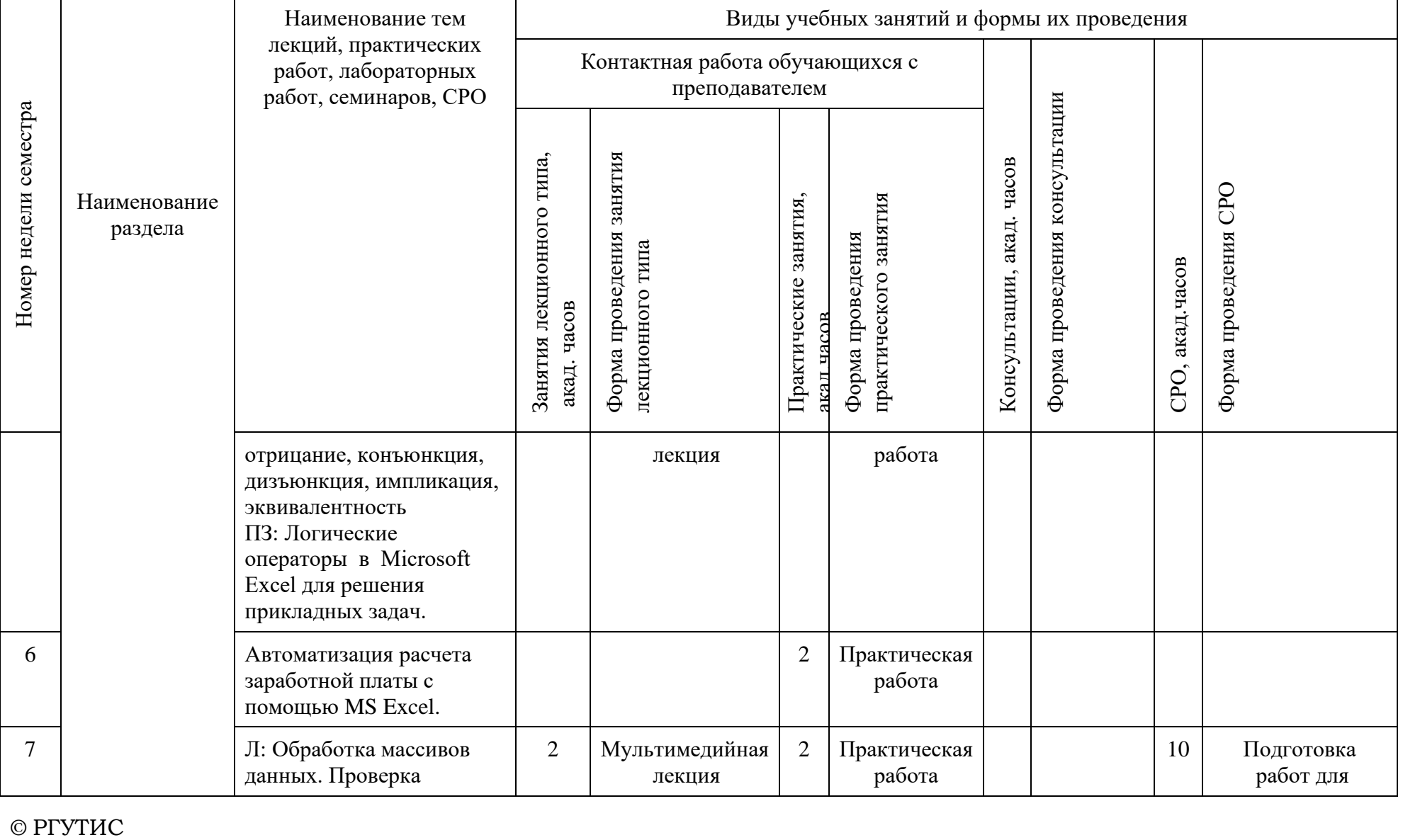

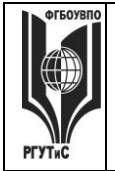

**СМК РГУТИС \_\_\_\_\_\_\_\_**

*Лист 11 из 21*

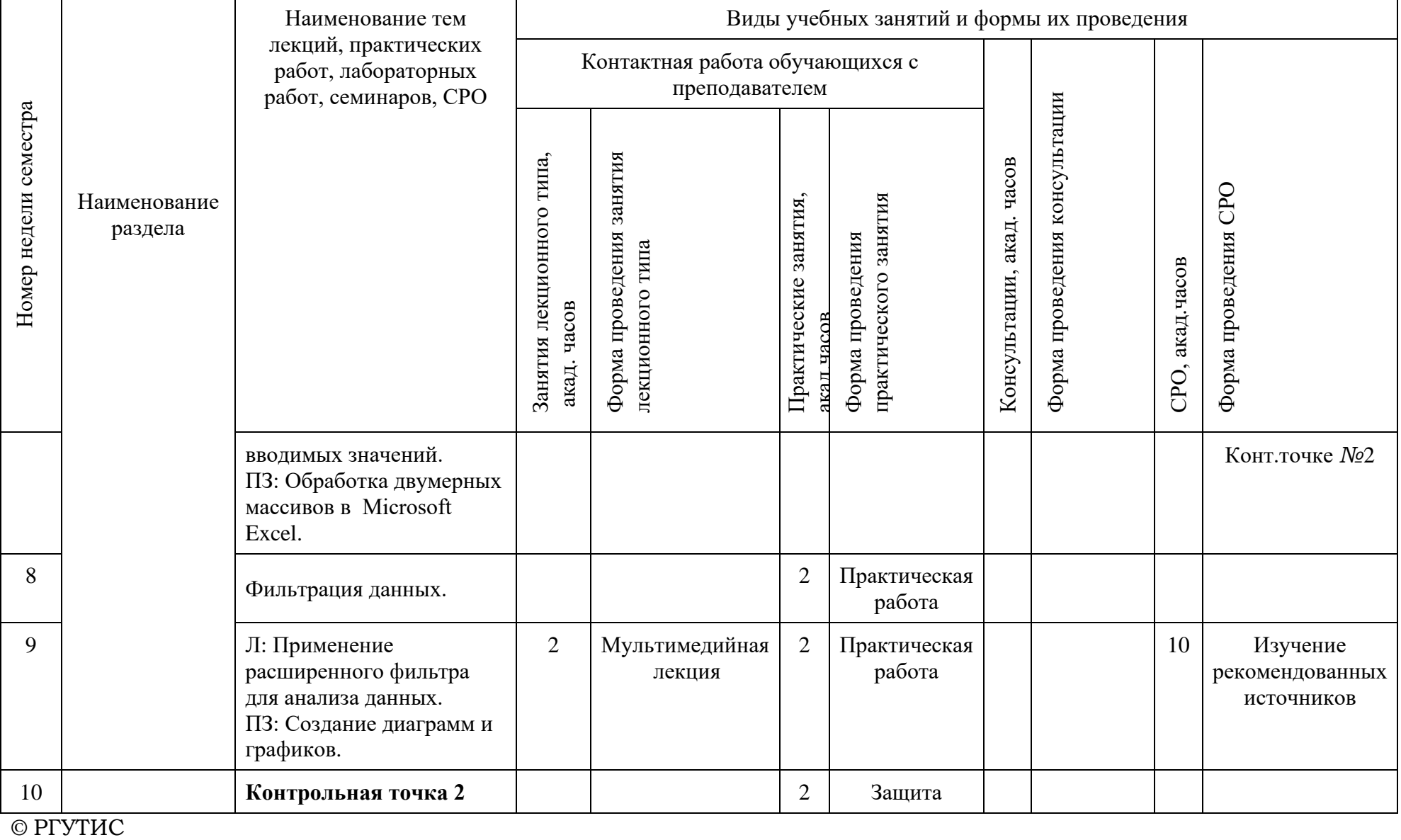

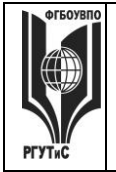

**РГУТИС \_\_\_\_\_\_\_\_** *Лист 12 из 21*

**СМК** 

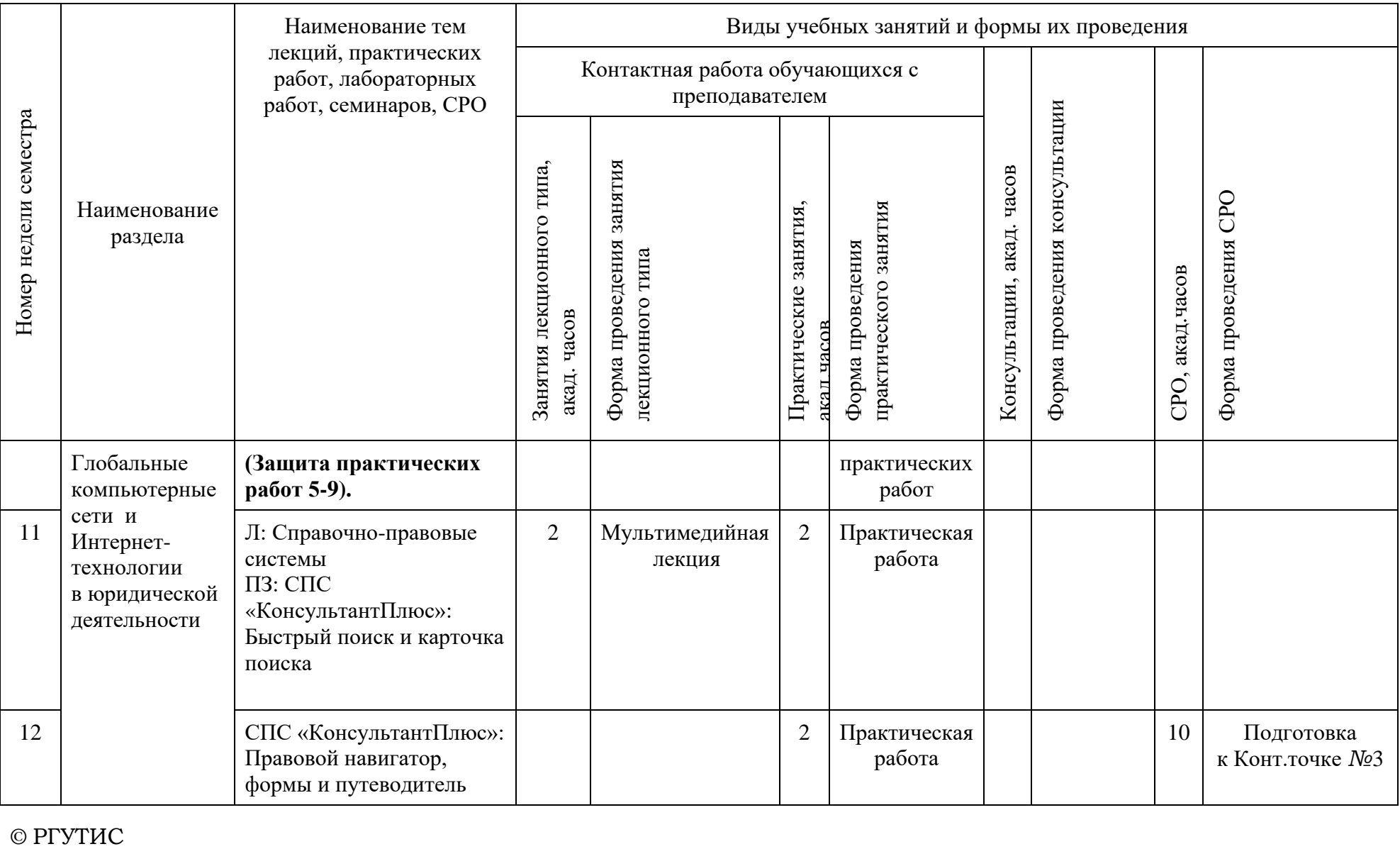

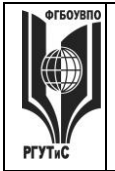

**СМК РГУТИС \_\_\_\_\_\_\_\_**

*Лист 13 из 21*

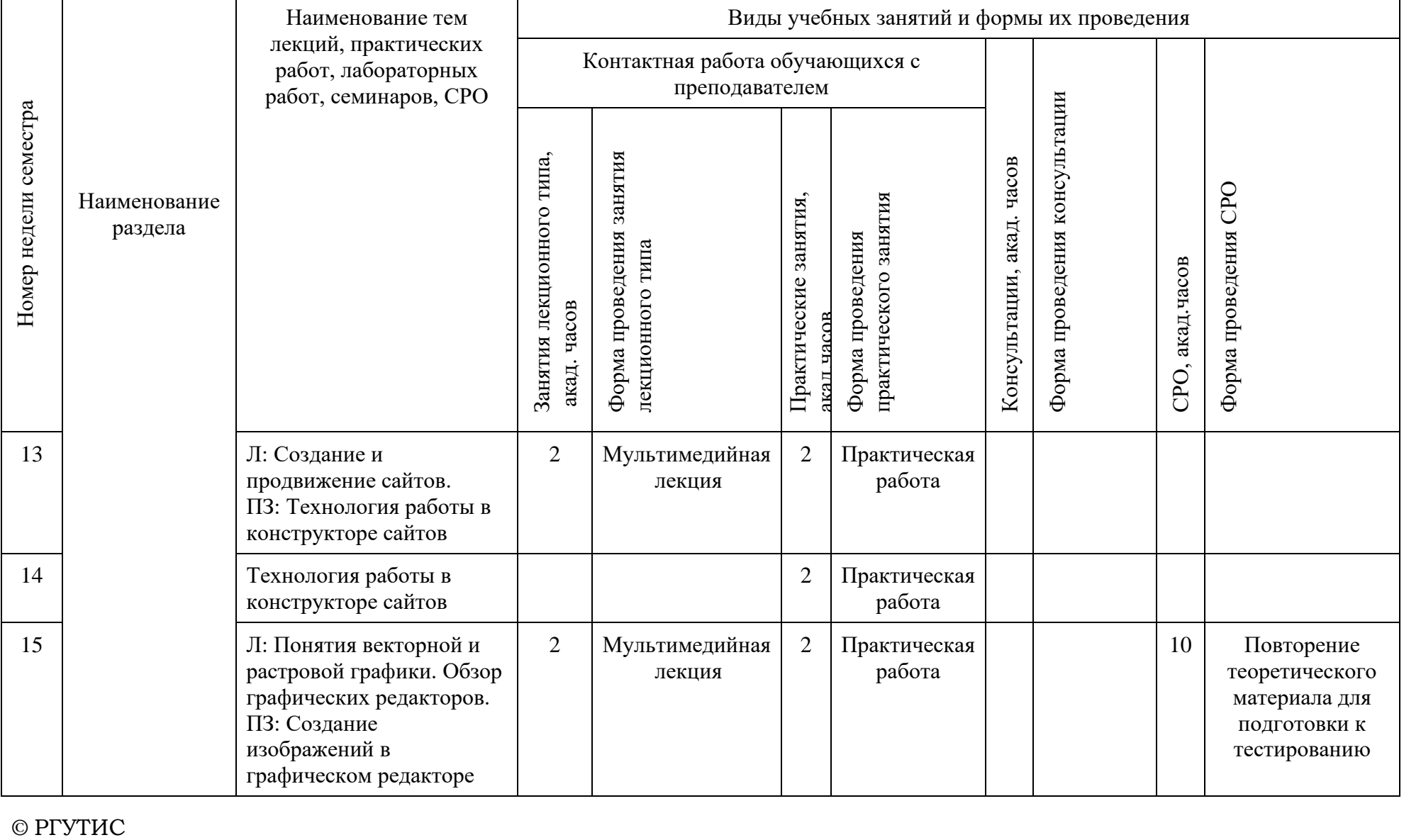

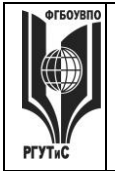

**СМК РГУТИС \_\_\_\_\_\_\_\_**

*Лист 14 из 21*

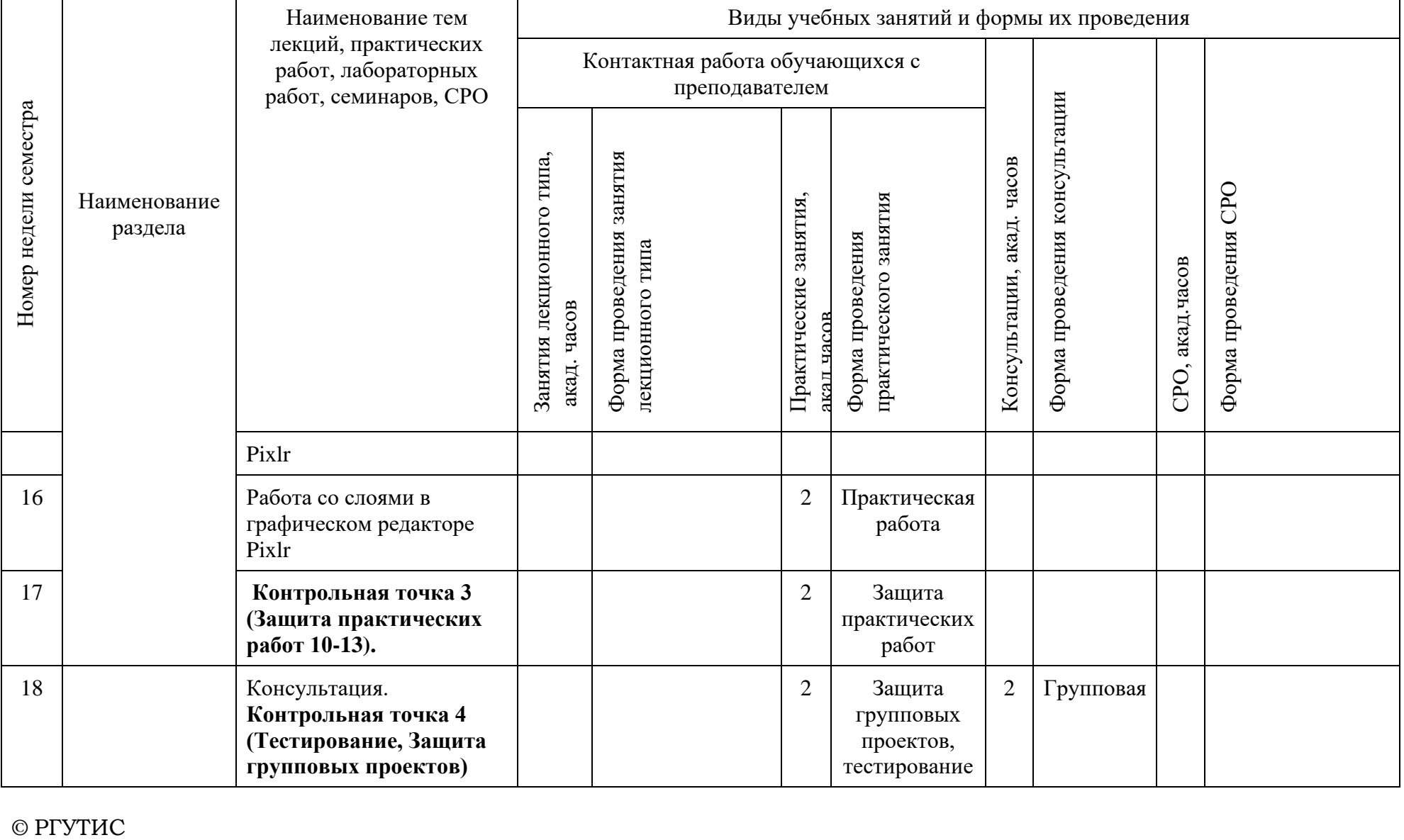

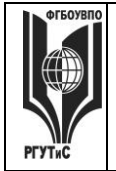

**СМК РГУТИС \_\_\_\_\_\_\_\_**

*Лист 15 из 21*

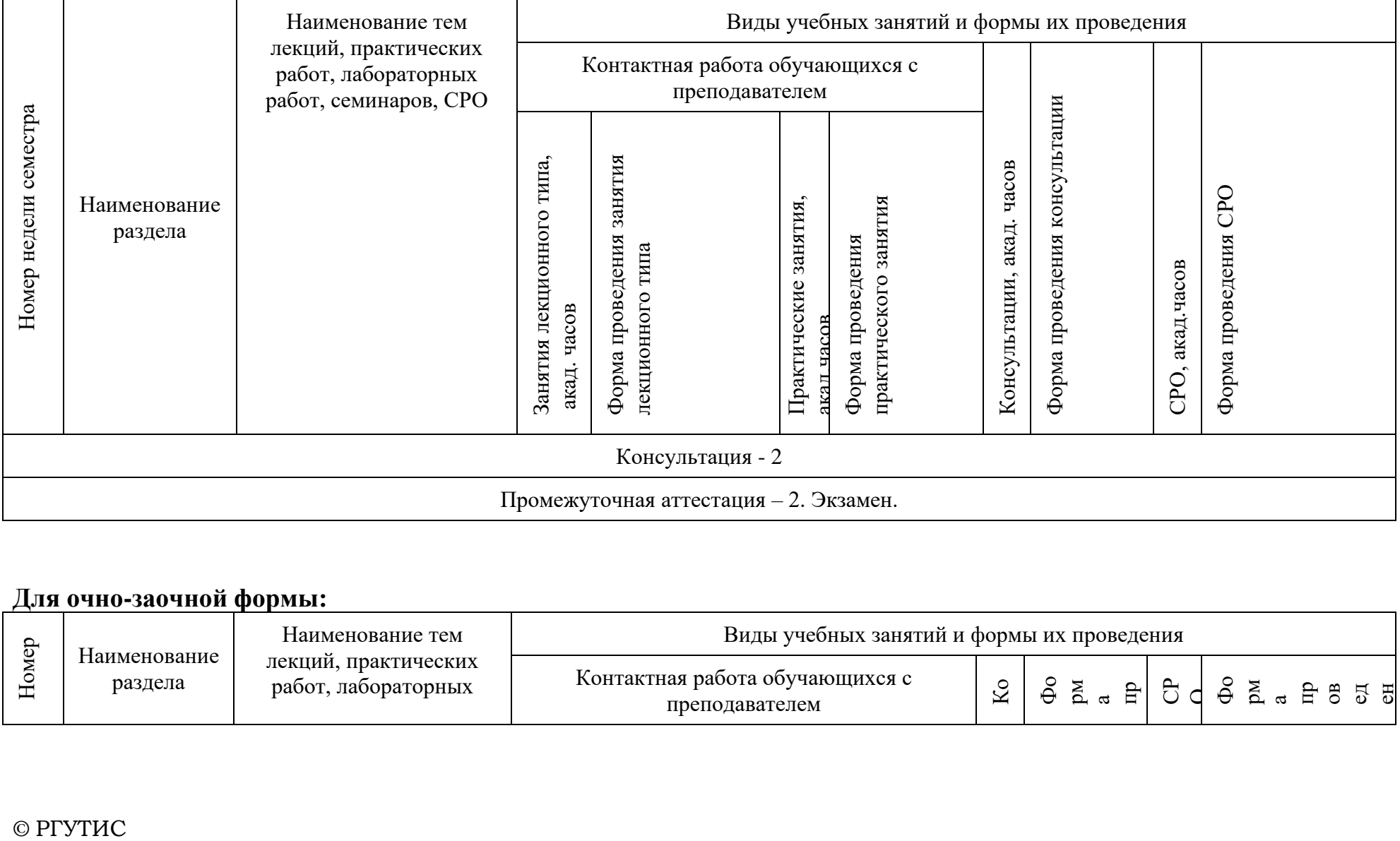

## **Для очно-заочной формы:**

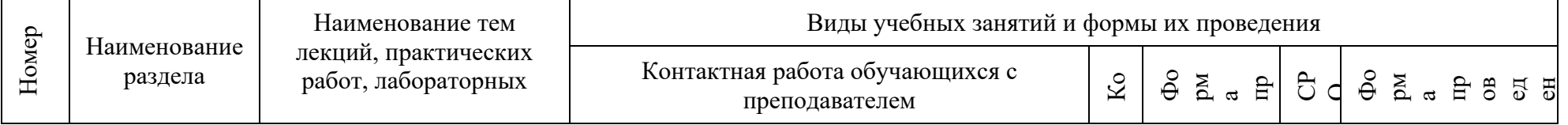

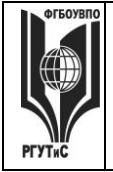

**\_\_\_\_\_\_\_\_** *Лист 16 из 21*

**СМК РГУТИС** 

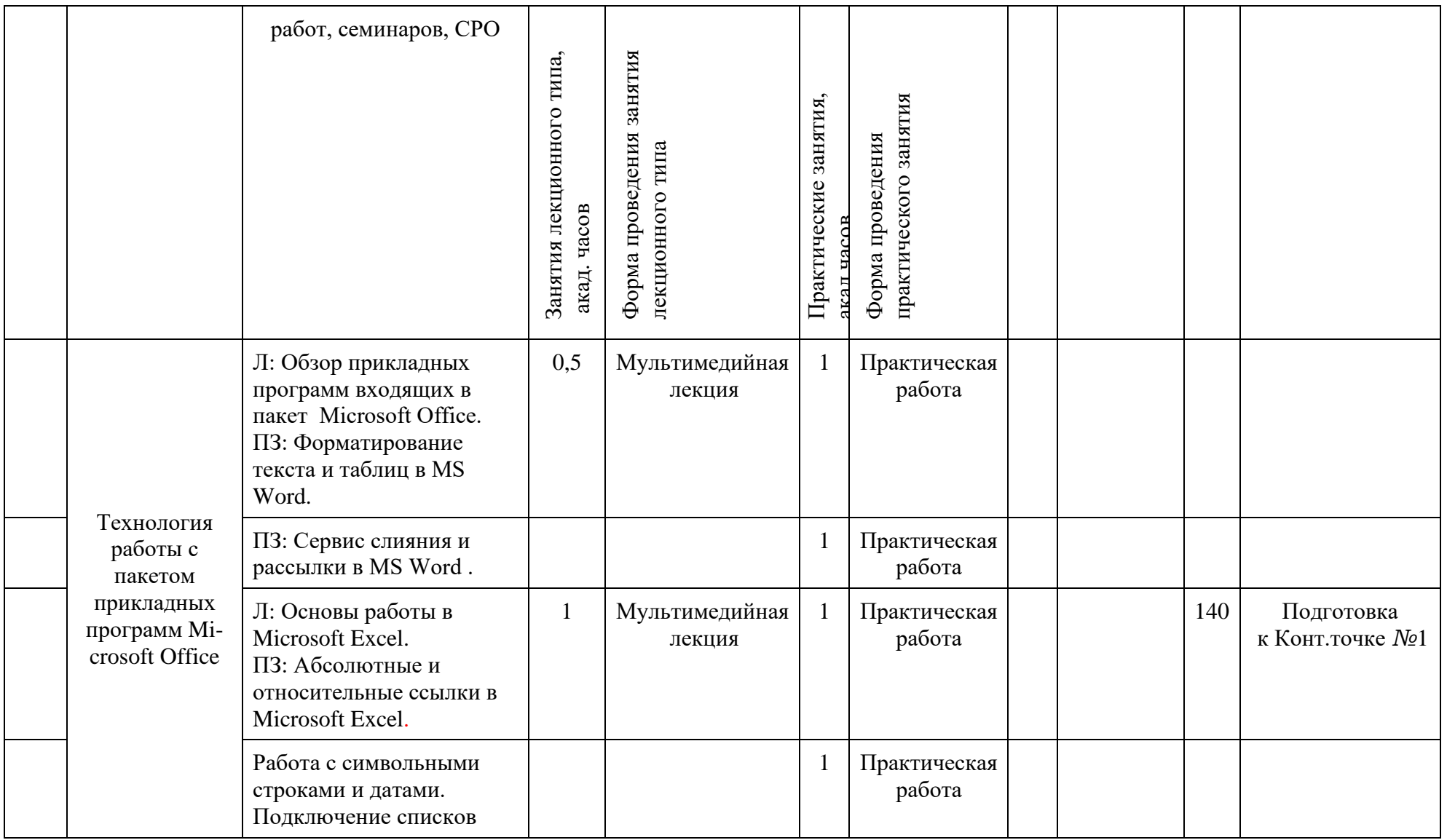

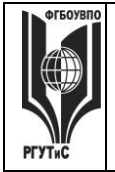

**РГУТИС \_\_\_\_\_\_\_\_** *Лист 17 из 21*

**СМК** 

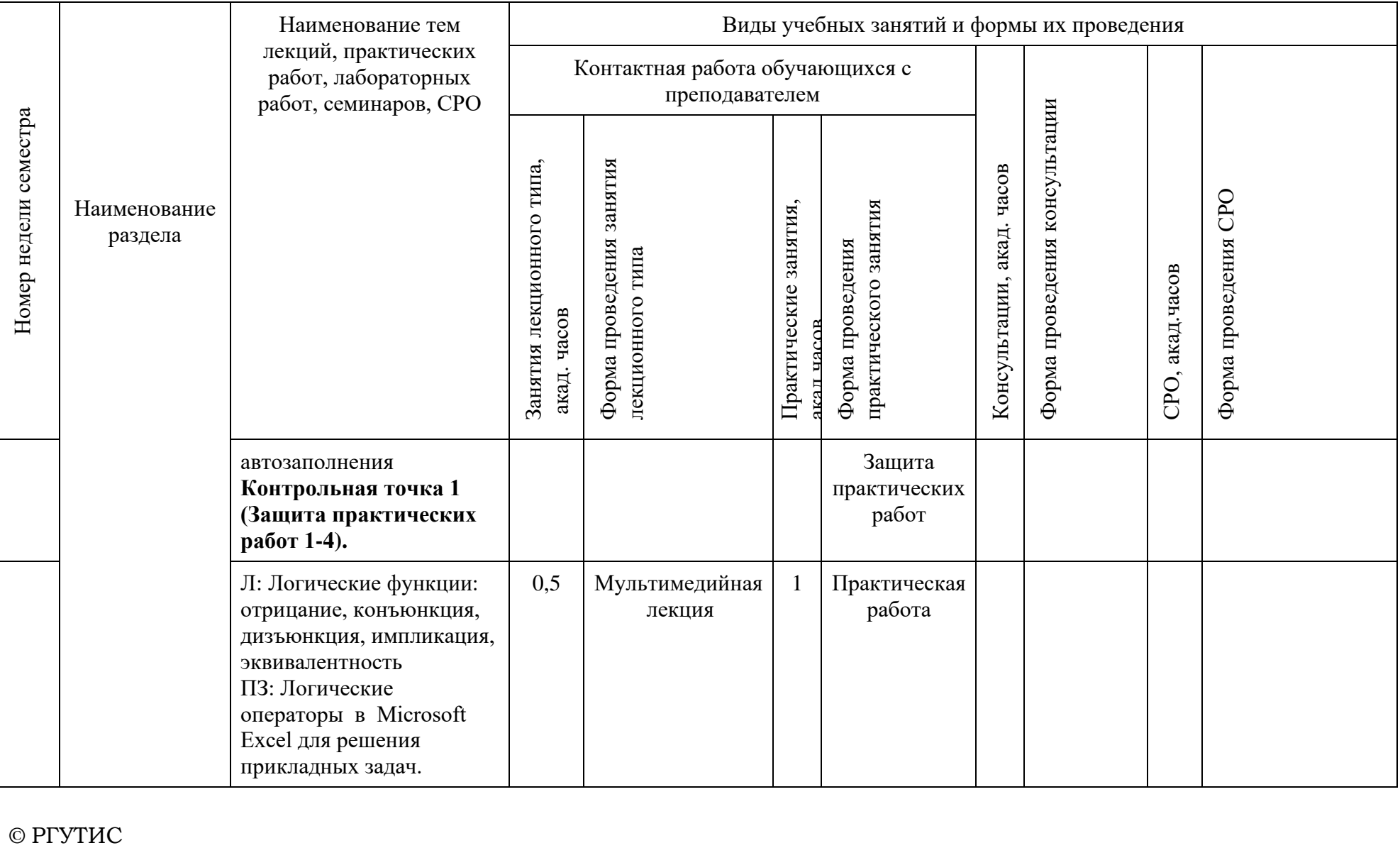

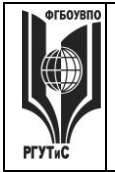

**СМК РГУТИС \_\_\_\_\_\_\_\_**

*Лист 18 из 21*

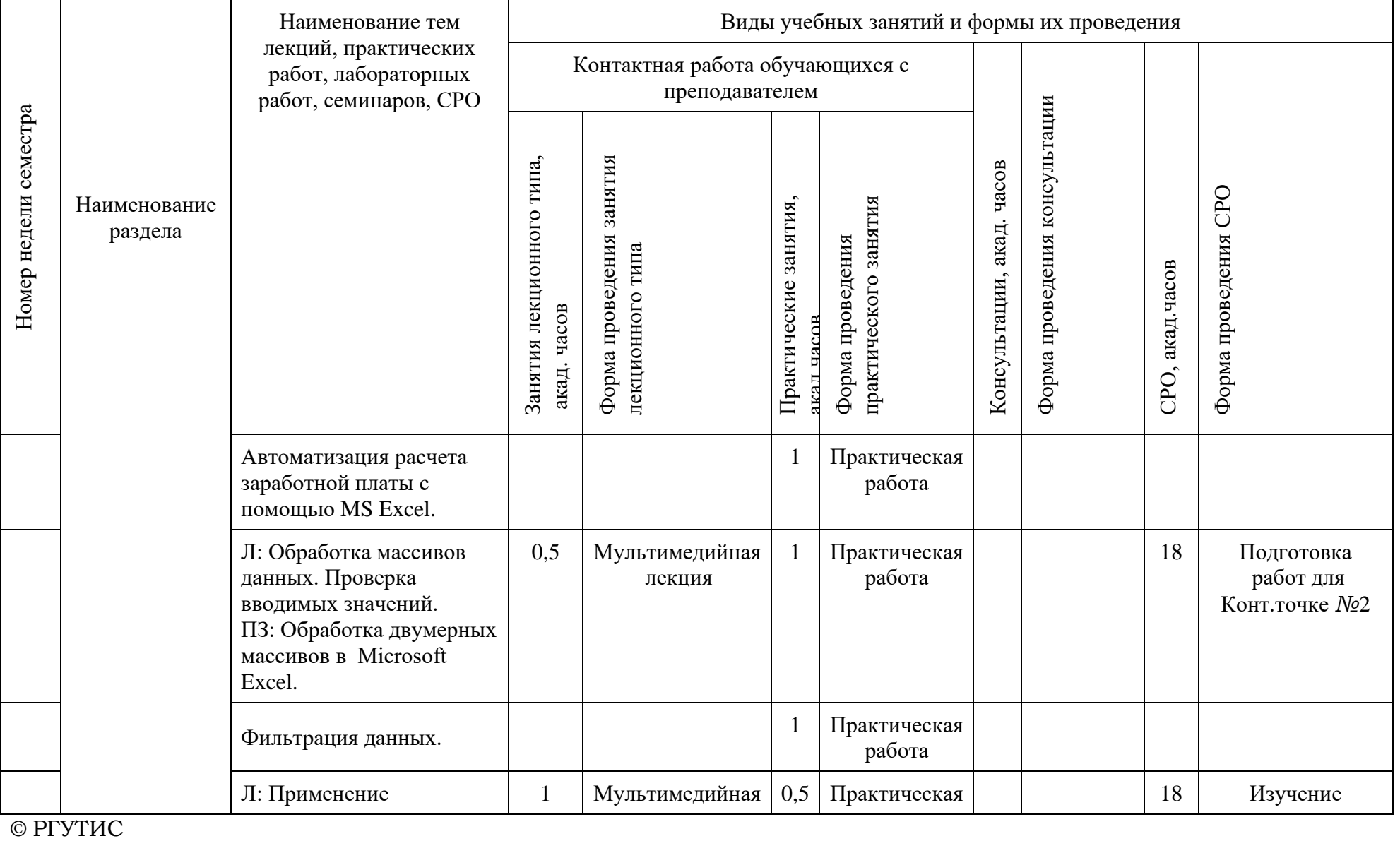

© РГУТИС

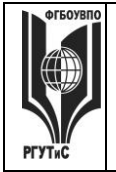

**РГУТИС \_\_\_\_\_\_\_\_** *Лист 19 из 21*

**СМК** 

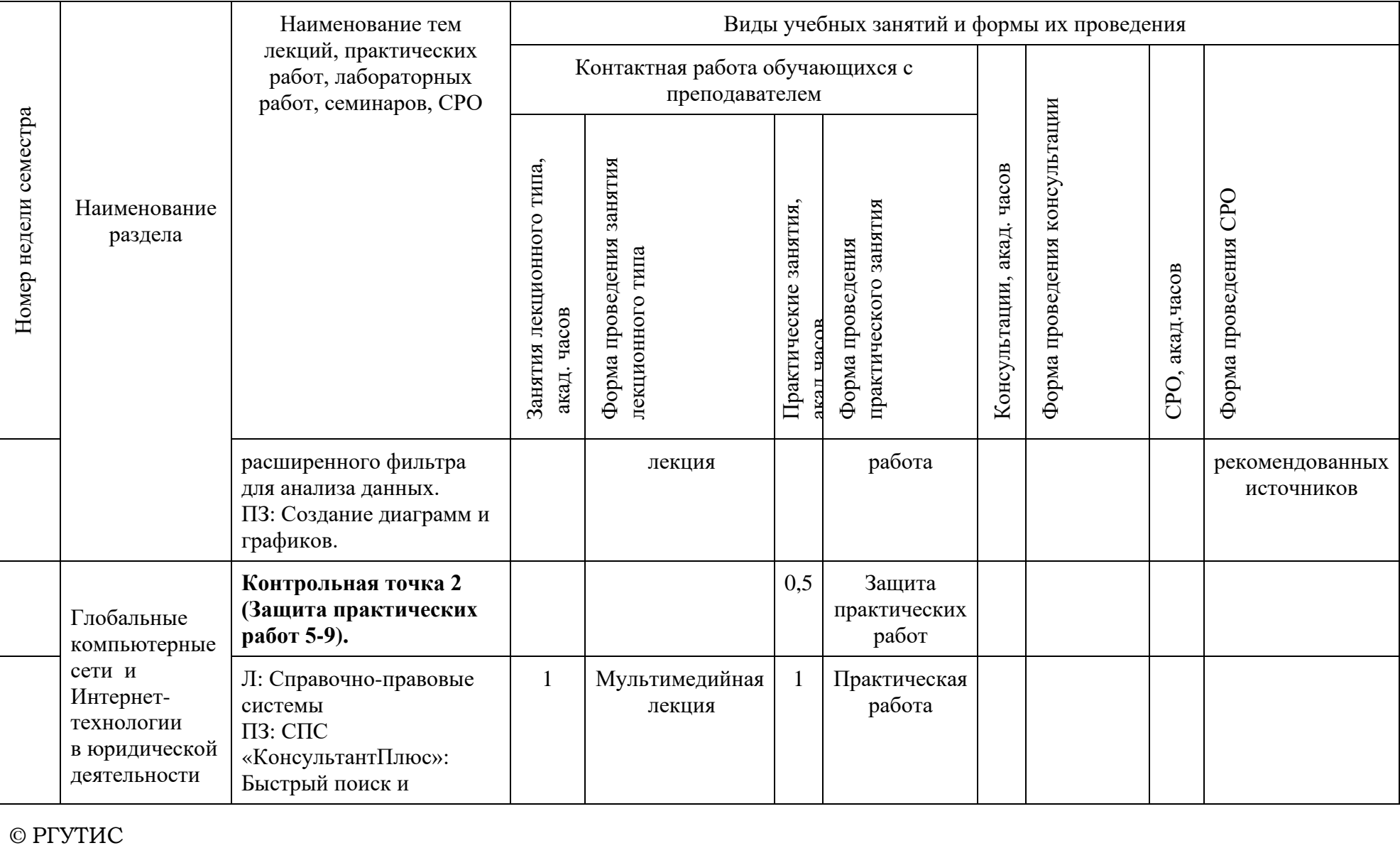

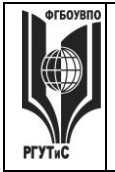

**СМК РГУТИС \_\_\_\_\_\_\_\_**

*Лист 20 из 21*

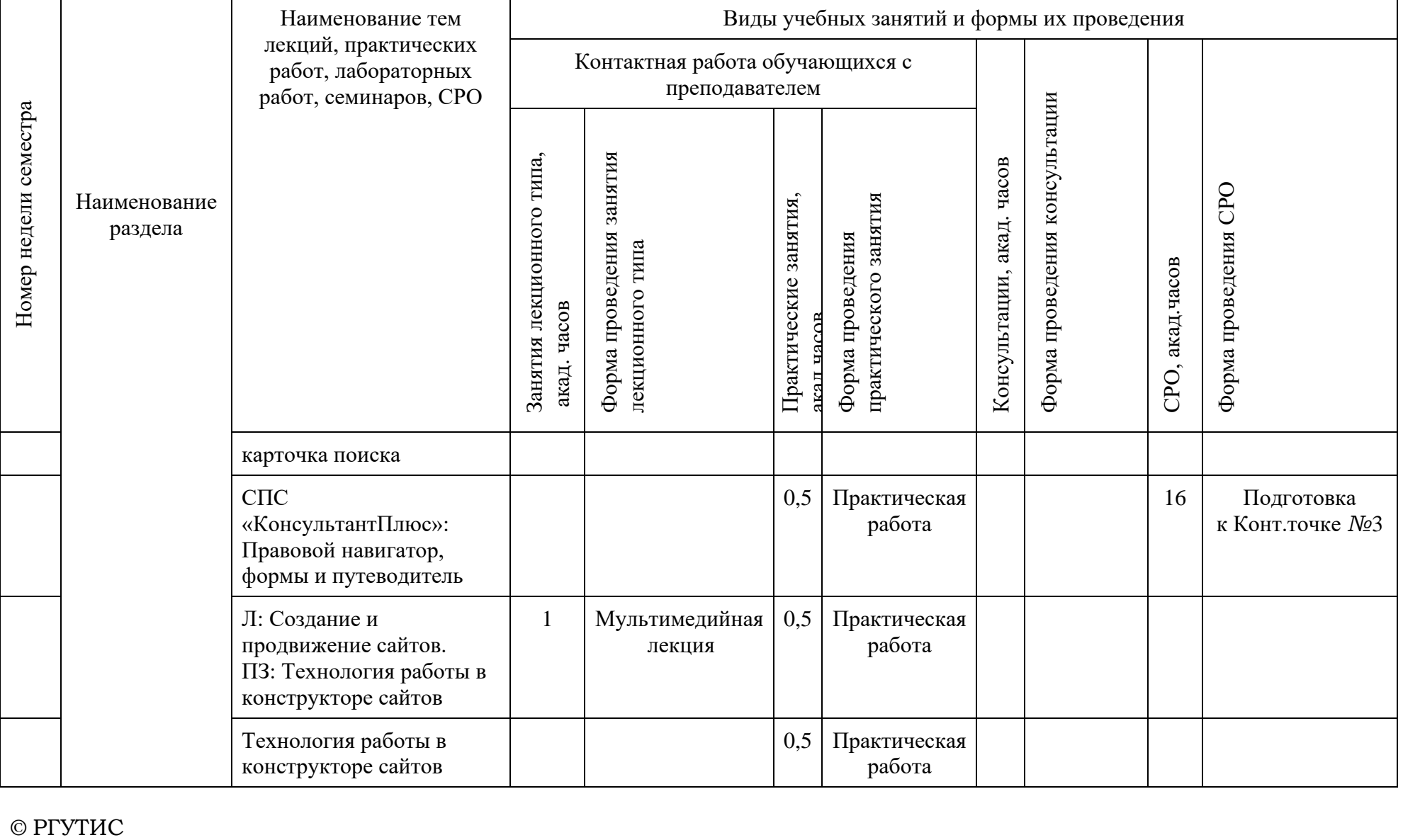

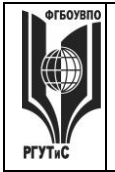

**РГУТИС \_\_\_\_\_\_\_\_** *Лист 21 из 21*

**СМК** 

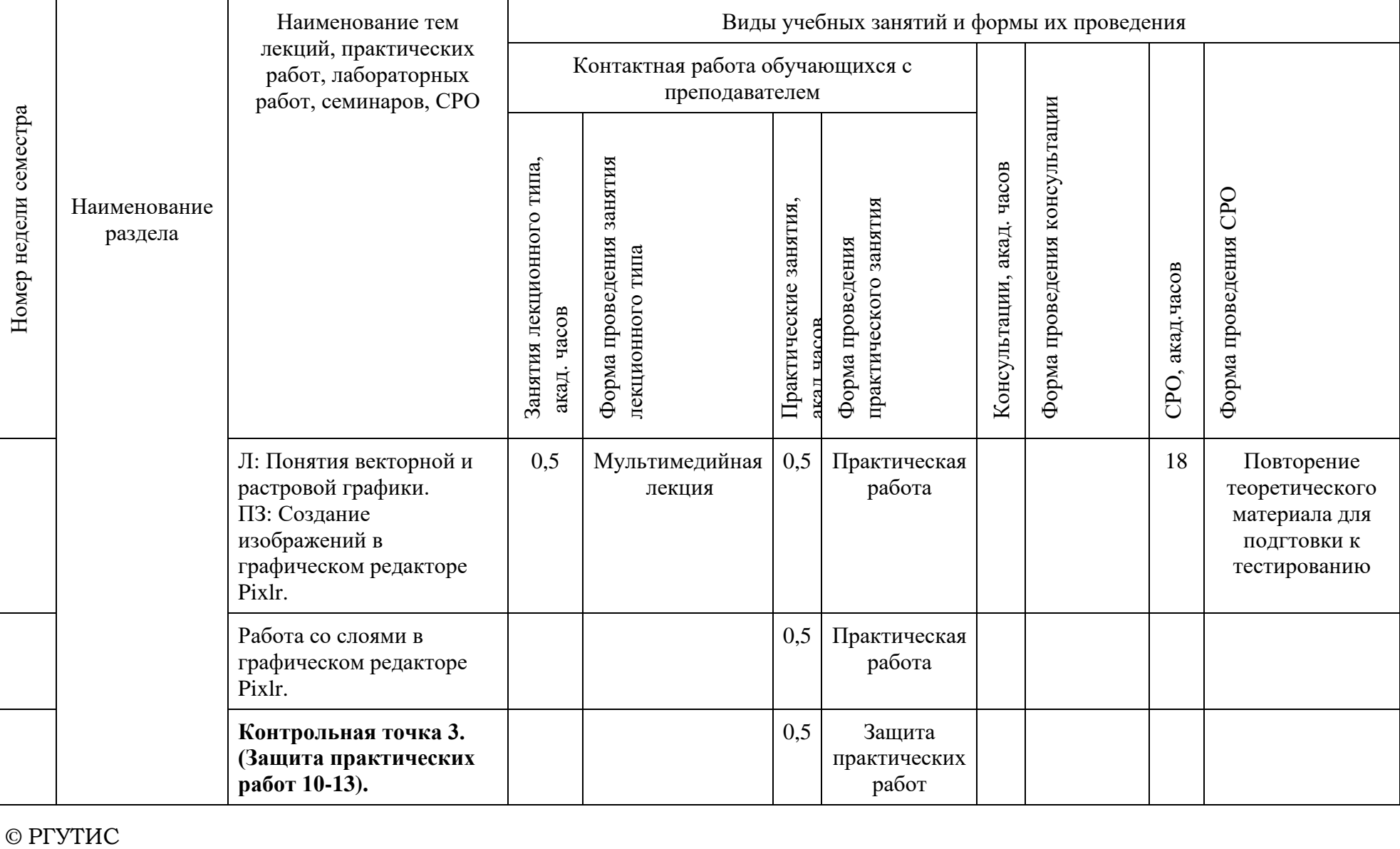

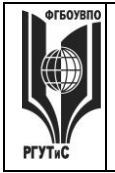

**РГУТИС \_\_\_\_\_\_\_\_** *Лист 22 из 21*

**СМК** 

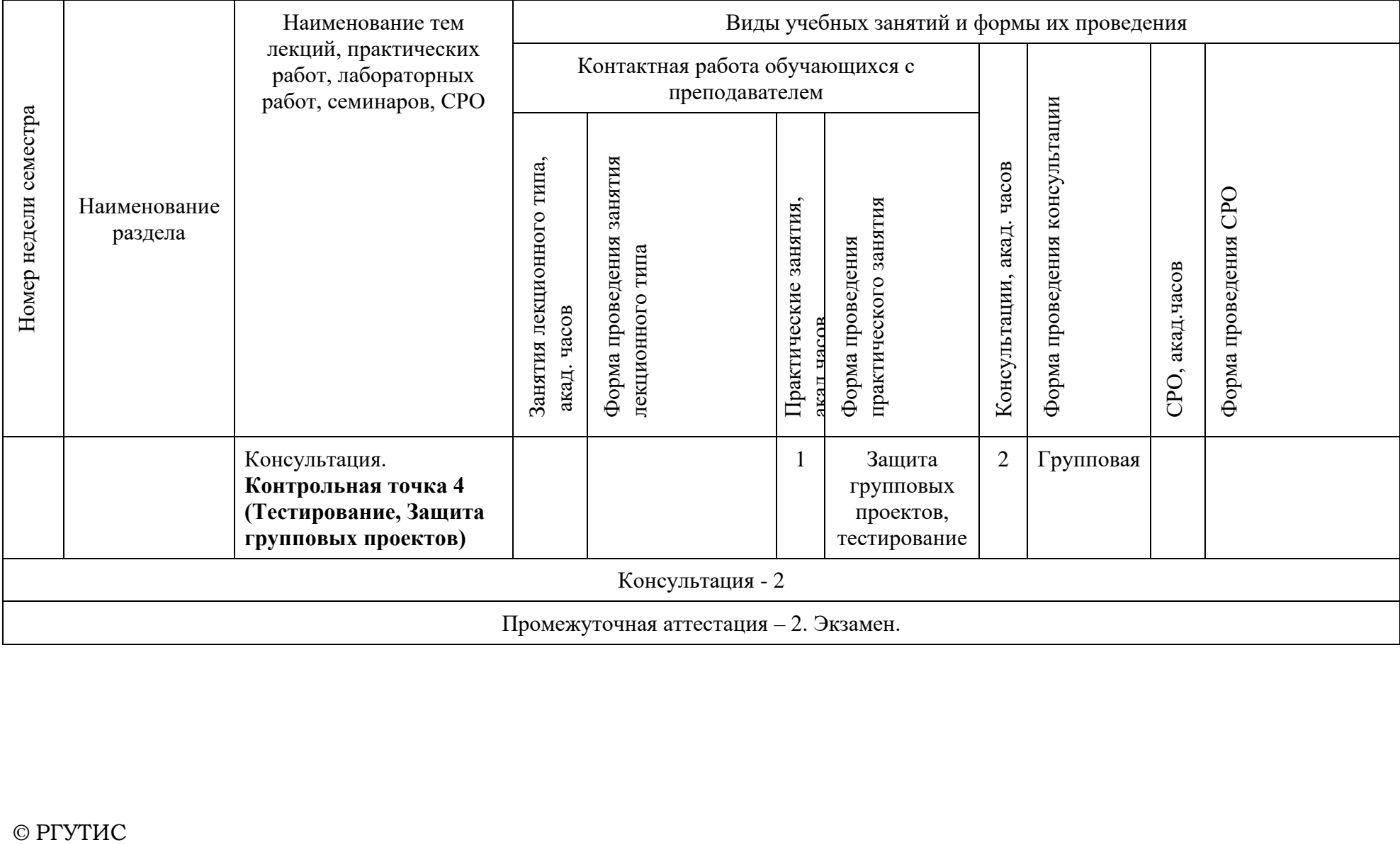

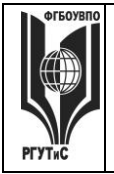

**РГУТИС \_\_\_\_\_\_\_\_** *Лист 23 из 21*

**СМК** 

# *Для заочной формы:*

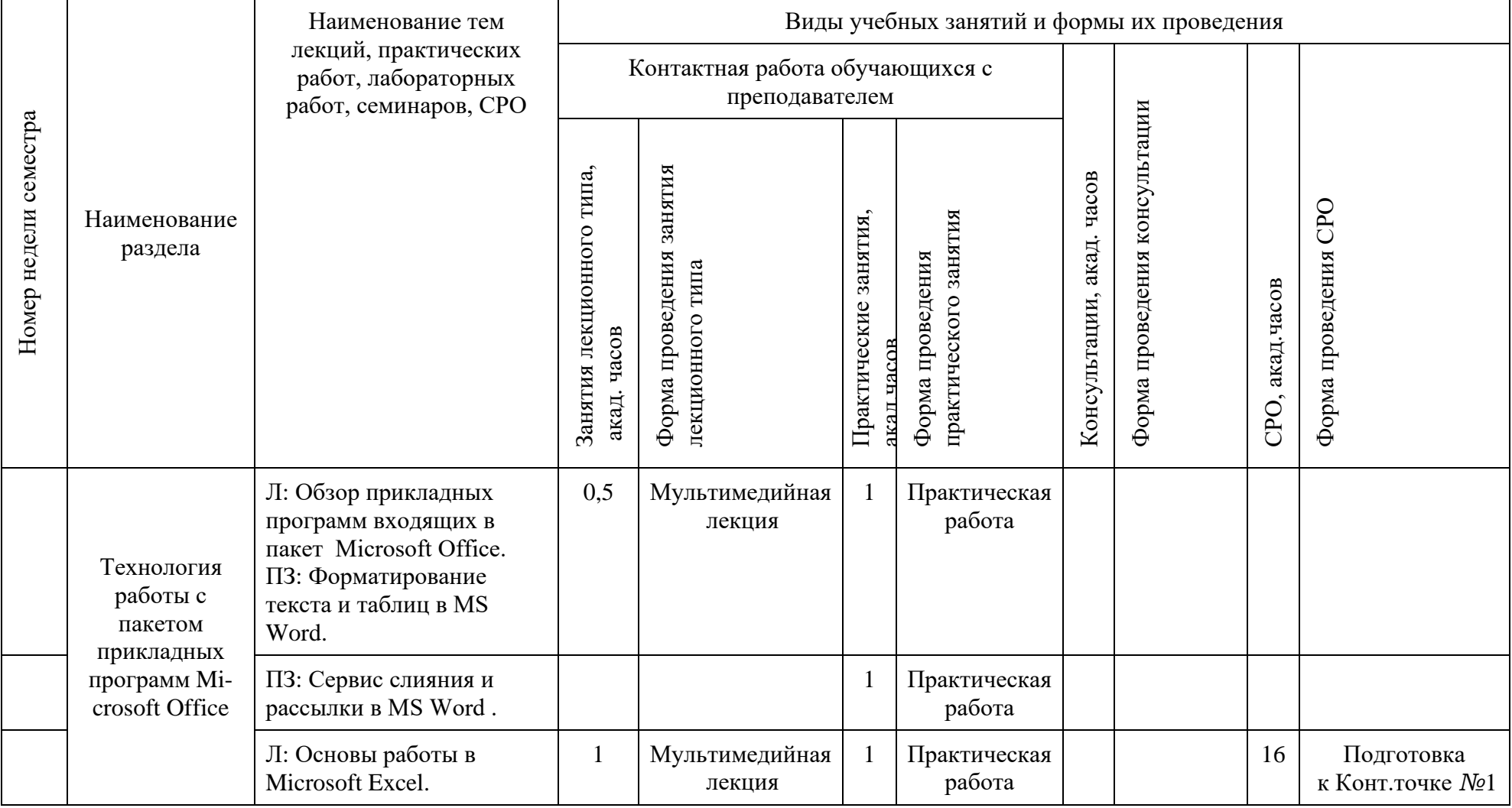

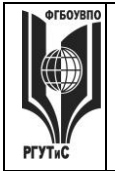

**СМК РГУТИС \_\_\_\_\_\_\_\_**

*Лист 24 из 21*

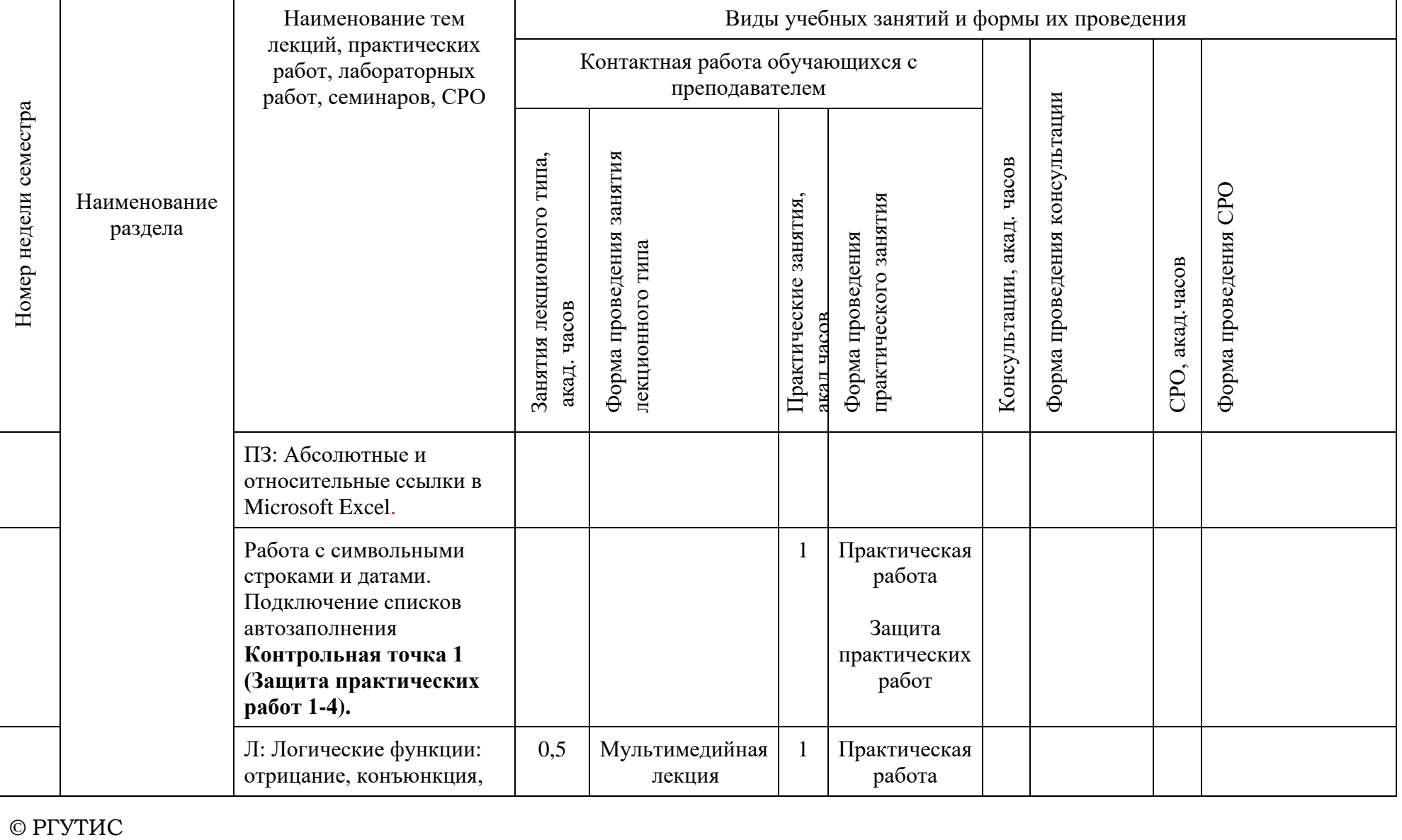

![](_page_24_Picture_0.jpeg)

**СМК РГУТИС \_\_\_\_\_\_\_\_**

*Лист 25 из 21*

![](_page_24_Picture_180.jpeg)

![](_page_25_Picture_0.jpeg)

**СМК РГУТИС \_\_\_\_\_\_\_\_**

*Лист 26 из 21*

![](_page_25_Picture_181.jpeg)

![](_page_26_Picture_0.jpeg)

**СМК РГУТИС \_\_\_\_\_\_\_\_**

*Лист 27 из 21*

![](_page_26_Picture_206.jpeg)

© РГУТИС

![](_page_27_Picture_0.jpeg)

**РГУТИС \_\_\_\_\_\_\_\_**

**СМК** 

*Лист 28 из 21*

![](_page_27_Picture_187.jpeg)

© РГУТИС

![](_page_28_Picture_0.jpeg)

**СМК РГУТИС \_\_\_\_\_\_\_\_**

*Лист 29 из 21*

![](_page_28_Picture_169.jpeg)

![](_page_29_Picture_0.jpeg)

## **6. Перечень учебно-методического обеспечения для самостоятельной работы обучающихся по дисциплине (модулю)**

Для самостоятельной работы по дисциплине обучающиеся используют следующее учебно-методическое обеспечение:

![](_page_30_Picture_216.jpeg)

![](_page_31_Picture_0.jpeg)

![](_page_31_Picture_219.jpeg)

![](_page_32_Picture_0.jpeg)

## **ТУРИЗМА И СЕРВИСА»**

![](_page_32_Picture_179.jpeg)

## **7. Фонд оценочных средств для проведения текущей и промежуточной аттестации обучающихся по дисциплине (модулю)**

## **7.1. Перечень компетенций с указанием этапов их формирования в процессе освоения образовательной программы**

![](_page_33_Picture_427.jpeg)

![](_page_34_Picture_0.jpeg)

## **ТУРИЗМА И СЕРВИСА»**

**\_\_\_\_\_\_\_\_** *Лист 35 из 21*

![](_page_34_Picture_382.jpeg)

## **7.2. Описание показателей и критериев оценивания компетенций на разных этапах их формирования, описание шкал оценивания**

![](_page_34_Picture_383.jpeg)

![](_page_35_Picture_0.jpeg)

**\_\_\_\_\_\_\_\_** *Лист 36 из 21*

![](_page_35_Picture_273.jpeg)

## **Критерии и шкала оценивания освоения этапов компетенций на промежуточной аттестации**

Порядок, критерии и шкала оценивания освоения этапов компетенций на промежуточной аттестации определяется в соответствии с Положением о проведении текущего контроля успеваемости и промежуточной аттестации обучающихся по образовательным программам высшего образования – программам бакалавриата, программам магистратуры, реализуемым по федеральным государственным образовательным стандартам в ФГБОУ ВО «РГУТИС».

**Виды средств оценивания, применяемых при проведении текущего контроля и шкалы оценки уровня знаний, умений и навыков при выполнении отдельных форм текущего контроля**

*Средство оценивания – практическая работа*

**Шкала оценки уровня знаний, умений и навыков при выполнении практических работ**

![](_page_35_Picture_274.jpeg)

![](_page_36_Picture_178.jpeg)

*Средство оценивания – защита практических работ*

## **Шкала оценки уровня знаний, умений и навыков при защите практических работ**

![](_page_36_Picture_179.jpeg)

*Средство оценивания – тестирование*

## **Шкала оценки уровня знаний, умений и навыков при решении тестовых заданий**

![](_page_36_Picture_180.jpeg)

*Средство оценивания – групповой проект*

**Шкала оценки уровня знаний, умений и навыков при выполнении проекта**

**(Максимум 20 баллов)**

## **ТУРИЗМА И СЕРВИСА»**

**СМК РГУТИС** 

**\_\_\_\_\_\_\_\_** *Лист 38 из 21*

![](_page_37_Picture_214.jpeg)

*Средство оценивания – экзамен*

### **Шкала оценки уровня знаний, умений и навыков при прохождение промежуточной аттестации (экзамена)**

![](_page_37_Picture_215.jpeg)

## **7.3. Типовые контрольные задания или иные материалы, необходимые для оценки знаний, умений, навыков и (или) опыта деятельности, характеризующих этапы формирования компетенций в процессе освоения образовательной программы.**

![](_page_37_Picture_216.jpeg)

![](_page_38_Picture_0.jpeg)

![](_page_38_Picture_261.jpeg)

## **Контрольная точка 1: Защита практических работ 1-4 (Практические работы приведены в п.7.4)**

- 1. Как называется ссылка типа \$C\$5?
- 2. У какой математической операции наивысший приоритет?
- 3. Какой оператор находит среднее значение для массива чисел?
- 4. Какой оператор находит максимальное значение для массива чисел?
- 5. Какой оператор находит минимальное значение для массива чисел?
- 6. Какой оператор возводит число в заданную степень?
- 7. Какой оператор применяют для связывания текстовых строк?
- 8. Какой синтаксис у оператора ЛЕВСИМВ?
- 9. Какая функция у оператора ПРАВСИМВ?
- 10. Что означает оператор  $\ll$ ?
- 11. Как быстро найти слово в тексте?

12. Как быстро произвести замену одинаковых слов или символов на другие слова или символы в документе?

- 13. Зачем нужны разделы в документы?
- 14. Как расставить переносы в тексте?
- 15. Как можно узнать количество знаков и слов в документе или фрагменте?
- 16. Для каких целей используется сервиса «Слияния и рассылки»?

## **Контрольная точка 2: Защита практических работ 5-9 (Практические работы приведены в п.7.4)**

- 1. Какой синтаксис у оператора НЕ()?
- 2. Какой синтаксис у оператора ИЛИ()?
- 3. Какой синтаксис у оператора И()?
- 4. Какой синтаксис у оператора ИЛИ()?
- 5. Какой принцип работы оператора ЕСЛИ()?

6. Какой оператор может перемножить два двумерных массива? Какие требования предъявляются к исходным данным?

7. Что такое транспонирование? Какой оператор может транспонировать массив? Какие требования предъявляются к его использованию? 8.Чем отличается автофильтр от расширенного фильтра?

## **Контрольная точка 3: Защита практических работ 10***-***13 (Практические работы приведены в п.7.4)**

1. Как получить быстрый доступ к кодексам в СПС «КонсультантПлюс»?

2. По каким атрибутам документа можно осуществлять поиск в СПС «КонсультантПлюс»?

3. Как узнать номер и год издания, в котором была опубликована информация о нормативном документе?

- 4. Что такое семантически нечеткий поиск?
- 5. Что такое слой? В чем, по-вашему, преимущество использования слоев?
- 6. Перечислите основные действия, которые можно выполнять со слоями.
- 7. Куда при копировании вставляется изображение: в старый слой или

автоматически образуется новый слой и туда вставляется копируемое изображение?

8. Нужно ли для перемещения изображения по слою выделять изображение или достаточно просто воспользоваться инструментом перемещения?

9. Для применения преобразования изображения (масштабирования, поворота и т.д.), расположенного в слое, нужно ли выделять изображение?

10. Для каких целей нужна команда удаления слоя? Опишите, как можно объединить несколько слоев.

## **Контрольная точка 4**

## **Групповой проект «Разработка сайта юридической компании»**

Структура сайта приведена на рис.1. С каждой страницы необходимо обеспечить возможность перехода на главную страницу.

![](_page_40_Picture_0.jpeg)

Сайт реализуется в любом конструкторе сайтов (рекомендуется использовать [www.a5.ru\)](http://www.a5.ru/). Сайт должен быть опубликован, т.е. иметь конкретное доменное имя. Например, www.besttrip.mya5.ru.

![](_page_40_Picture_179.jpeg)

![](_page_40_Figure_6.jpeg)

Рис.1. Структура сайта

![](_page_41_Picture_0.jpeg)

1. Ссылка типа B\$5 называется: а) относительной; б) абсолютной в) сложной 2. Оператор  $\leq$  означает: а) не равно б) идентично в) совпадает 3. Возведение в степень возможно с помощью оператора: а) \* б)  $\wedge$  в) оба правильны 4. Результат расчета выражения  $=2+100/5*2$ a)  $12$  6)  $42$ 5. Оператор НЕ() относится к… а) текстовым операторам б) логическим операторам в) математическим операторам 6. Оператор И() возвращает истину, если… а) оба входящих значения истинны б) оба входящих значения ложны в) оба входящих значения различны 7. Корректна ли запись в ячейке А5 следующего вида: =ИЛИ(А6), если в А5 записано число а) да б) нет 8. Синтаксис оператора ЕСЛИ() имеет вид: а) (логич.выражение1, логич.выражение2, действие если логич.выражение1 истинно) б) (логич.выражение1, логич.выражение2,действие если логич.выражение2 истинно) в) (логич.выражение1, логич.выражение2, логич.выражение3) 9. Оператор & применяется для: а) умножения логических переменных б) соединения текстовых строк в) объединения одномерных массивов 10. К тектовым операторам не относится: а) ЛЕВСИМВ() б) ПРАВСИМВ() в) СЦЕПИТЬ() г) РАЗЪЕДИНИТЬ() 11. Оператор СЕГОДНЯ ()… а) требует аргумент типа «дата» б) требует аргумент типа «число» в)не требует аргумента 12. Двумерные массивы перемножаются с помощью оператора: а) МУМНОЖ() б) МАСМНОЖ() в) УМНОЖМАС() 13. Массивы транспонируются с помощью оператора: a)  $TPAHCI($  6)  $TPAHCI[OH()$  в)  $MACTPAHCI()$ 14. Для расчета среднего значения используюют оператор: a)  $3H A V C P()$  6)  $CP3H A V()$  B)  $CPE J H()$ 

**ТУРИЗМА И СЕРВИСА»**

15. Какое сочетание клавиш вызывает окно для ввода искомого слова или значения?

a) SHIFT+F  $\qquad$  6) CTRL+V  $\qquad$  B) CTRL+F

Ключи:

![](_page_42_Picture_280.jpeg)

### **Список вопросов к экзамену**

1. Технология простых расчетов в MS Excel (тип данных, приоритет выполнения метематических операторов.)

2. Логические операторы в MS Excel. Примеры использования.

3. Одномерные и двумерные массивы в MS Excel. Правила обработки данных.

4. Работа с текстовыми строками и операторами дат в MS Excel. Примеры использования.

5. Сортировка, автофильтр и расширенный фильтр в MS Excel. Правила использования.

6. Технология проверки вводимых значений в MS Excel. Подключение списка автозаполнения.

7. Визуализация данных в MS Excel. Способы создания диаграмм и графиков.

8. Использование сводных таблиц в MS Excel.

9. СПС «Консультант Плюс» основные источники получения информации. Область применения.

10. СПС «Консультант Плюс»: правила формирования поисковых выражений. Пример.

11. СПС «Консультант Плюс»: фильтрация результатов поиска.

12. СПС «Консультант Плюс»: технология поиска документа при отсутствии реквизитов.

13. Технология разработки сайта юридической компании.

14. Технология продвижения сайта в сети Интернет.

15. Мультимедийный контент сайта: определение, инструменты разработки, примеры.

16. Инфографическое представление данных юридической компании: основные подходы и инструменты создания инфографики.

### **Экзаменационные задачи**

Исходные данные для задачи:

![](_page_43_Picture_0.jpeg)

*Лист 44 из 21*

**\_\_\_\_\_\_\_\_**

![](_page_43_Picture_392.jpeg)

Задача 1. На основе исходных данных вычислить: -число женщин, зарабатывающих более 10000 руб. - их суммарную зарплату.

Задача 2. На основе исходных данных вычислить:

- вычислить число мужчин, имеющих стаж 3 года
- их суммарную зарплату.

Задача 3. На основе исходных данных вычислить:

- число работников, получающих от 10000 до 20000 руб.
- их суммарный заработок

Задача 4. На основе исходных данных вычислить:

- число женщин, работающих менеджарами

- их суммарный заработок

Задача 5. На основе исходных данных вычислить: - число людей, работающих управляющими и бухгалтерами

© РГУТИС

#### - число женщин со стажем более 2 лет, работающих маркетолагами

Задача 6. На основе исходных данных вычислить:

-число работников, получающих зарплату меньше средней по компании - число наиболее высокооплачиваемых (входящих в верхние 10% по размеру зарплаты, начиная от 0 руб.) сотрудников

Задача 7. На основе исходных данных вычислить:

- наибольший стаж среди женщин, работающих маркетологами

- максимальную зарплату, получаемую женщинами, работающими маркетологами

## **7.4. Методические материалы, определяющие процедуры оценивания знаний, умений, навыков и (или) опыта деятельности, характеризующих этапы формирования компетенций.**

## РАЗДЕЛ 1. ТЕХНОЛОГИЯ РАБОТЫ С ПАКЕТОМ ПРИКЛАДНЫХ ПРОГРАММ MICROSOFT OFFICE.

## **Практическое занятие 1.**

*Вид практического занятия:* практическая работа 1, 2 а.ч. (для ЗО: 1 а.ч.) **Тема занятия:** Форматирование текста и таблиц в MS Word.

*План практического занятия:*

1.Объяснение алгоритма выполнения контрольного задания, а также требований, предъявляемых к результатам

2. Выполнение контрольного задания

3. Ответы на вопросы

*Целью практического занятия является формирование навыка форматирования текстового документа и таблиц*

*Практические навыки состоят в способности студента оформлять текстовые документы в соответствии с требованиями*

#### *Контрольное задание 1*

1. Откройте неотформатированный текстовый файл о городе. Отформатируйте его в соответствии со следующими требованиями:

- удалите гиперссылки

- поля страницы: верхнее и нижнее 1,5 см., левое  $-2$  см., правое  $-1$  см.

- выравнивание по ширине, шрифт 12 пт, Times New Roman, отступ первой строки 1,5 см, расстояние до и после абзаца 0. Междустрочное расстояние полуторное.

2. На пустой странице создайте автоматическое оглавление со следующей структурой.

1. История

© РГУТИС

![](_page_45_Picture_2.jpeg)

#### **«РОССИЙСКИЙ ГОСУДАРСТВЕННЫЙ УНИВЕРСИТЕТ ТУРИЗМА И СЕРВИСА»**

- 1.1.Взлёт и упадок
- 2. Физико-географическая характеристика
	- 2.1.Наводнения
	- 2.2.Климат
- 3. Население
- 4. Экономика
- 5. Транспорт
- 6. Образование

3. Пункт «Экономика» сделать отдельным разделом на новой странице с альбомной ориентацией.

4. Обновите оглавление

5. Вставьте номера страниц таким образом, чтобы номер страницы на первой странице с оглавлением отсутствовал.

6. Вставьте в первый раздел текста два рисунка из файлов «Рисунок 1» и «Рисунок 2» следующим образом:

![](_page_45_Picture_17.jpeg)

*Контрольное задание 2*

Создайте таблицу как в примере.

![](_page_46_Picture_0.jpeg)

**\_\_\_\_\_\_\_\_** *Лист 47 из 21*

![](_page_46_Picture_100.jpeg)

## **Практическое занятие 2.**

*Вид практического занятия:* практическая работа 2, 2 а.ч. (для ЗО: 1 а.ч.) **Тема занятия:** Сервис слияния и рассылки в текстовом редакторе.

*План практического занятия:*

1.Разъяснение панели меню «Письма и рассылки»

2. Выполнение контрольного задания

3. Ответы на вопросы

*Целью практического занятия является формирование навыка использования сервиса «Письма и рассылки».*

*Практические навыки состоят в способности студента создавать массив писем на основе шаблона.*

*Контрольное задание*

1.Создайте таблицу с информацией о клиентах по образцу

![](_page_46_Picture_101.jpeg)

2. Создайте шаблон письма и расставьте поля с помощью сервиса «Письма и рассылки»

![](_page_47_Picture_0.jpeg)

**\_\_\_\_\_\_\_\_**

*Лист 48 из 21*

**EE EE EE EE EE EE EE**  $\Box$  | Добавить поле Word  $\star$  |  $\frac{\ll \gg}{\text{acc}}$ 

«Обращение» «Имя» «Отчество»,

сумма Вашего последнего заказа в нашем Интернет-магазине составила «Сумма» руб., поэтому мы предоставляем Вам скидку «Скидка» % на следующую покупку.

Также напоминаем, что на номер Вашего мобильного телефона «Телефон», в ближайшее время будет отправлен смс специальный промо-код, который позволит оформить бесплатную доставку товаров по адресу: «Адрес».

Если какой-либо из Ваших реквизитов, указанных в данном письме, потерял свою актуальность, то просим сообщить об этом на почту client@shoponline.ru.

С наилучшими пожеланиями, Команда Интернет-магазина Shoponline

3. Произведите слияние шаблона и таблицы для формирования массива писем (рассылки). Покажите работу преподавателю.

### **Практическое занятие 3.**

*Вид практического занятия:* практическая работа 3, 2 а.ч. (для ЗО: 1 а.ч.) *Тема занятия:* Абсолютные и относительные ссылки в Microsoft Excel *План практического занятия:*

1.Объяснение алгоритма выполнения контрольного задания, а также требований, предъявляемых к результатам

2. Выполнение контрольного задания

3. Ответы на вопросы

*Целью практического занятия является* закрепление понятий «абсолютная ссылка» и «относительная ссылка», случаи их использования при работе в табличном редакторе

*Практические навыки состоят в способности студента форматировать таблицу на рабочем листе и применять абсолютные и относительные ссылки при автоматизации расчетов.* 

*Контрольные задания:*

1. Создайте таблицу на листе как указано в примере. Заполните ее данными.

2. Введите формулы для расчеты суммы в рублях и итоговой стоимости

![](_page_47_Picture_184.jpeg)

![](_page_48_Picture_0.jpeg)

#### ФЕДЕРАЛЬНОЕ ГОСУДАРСТВЕННОЕ БЮДЖЕТНОЕ ОБРАЗОВАТЕЛЬНОЕ УЧРЕЖДЕНИЕ ВЫСШЕГО ОБРАЗОВАНИЯ

#### **СМК РГУТИС**

#### **«РОССИЙСКИЙ ГОСУДАРСТВЕННЫЙ УНИВЕРСИТЕТ ТУРИЗМА И СЕРВИСА»**

*Лист 49 из 21*

**\_\_\_\_\_\_\_\_**

![](_page_48_Picture_197.jpeg)

### **Практическое занятие 4.**

*Вид практического занятия:* практическая работа 4, 2 а.ч. (для ЗО: 1 а.ч.) **Тема занятия:** Работа с символьными строками и датами. Подключение списков автозаполнения.

*План практического занятия:*

1.Объяснение алгоритма выполнения контрольного задания, а также требований, предъявляемых к результатам

2. Выполнение контрольного задания

3. Ответы на вопросы

*Целью практического занятия является формирование навыка работы с символьными строками и датами в табличном редакторе* 

*Практические навыки состоят в способности студента использовать операторы табличного редактора для работы с символьными строками и датами, а также использовать функцию автозаполнения.*

*Контрольные задания:*

1. Создайте таблицу на листе как указано в примере. Заполните ее

© РГУТИС

![](_page_49_Picture_2.jpeg)

данными (10 записей).

2. Введите формулу в столбце D, чтобы сформировать новую текстовую строку типа «Фамилия И.О.»

3. Введите формулу в столбце F, чтобы вычислить возраст на основе даты рождения, введенной в столбце Е.

4. К столбцам G и H подключите списки автозаполнения.

![](_page_49_Picture_229.jpeg)

*В конце практического занятия 4 проходит защита ранее выполненных работ (контрольная точка 1).*

## **Практическое занятие 5.**

*Вид практического занятия:* практическая работа 5, 2 а.ч. (для ЗО: 1 а.ч.) **Тема занятия:** Логические операторы Excel для решения прикладных

задач

*План практического занятия:*

1. Повторение теоретического материала лекции. Объяснение алгоритма выполнения контрольного задания

2. Выполнение контрольного задания

3. Ответы на вопросы

*Целью практического занятия является формирование навыка работы с логическими операторами в табличном редакторе* 

*Практические навыки состоят в способности студента решать прикладные задачи с применением логическх операторов.*

*Контрольные задания:*

Контрольное задание 1.

Заполнить ведомость поступления в институт (см. ниже), с учетом следующих условий. Абитуриент зачислен в институт, если сумма баллов больше или равна проходному баллу и оценка по математике 4 или 5, в противном случае – нет. Данные столбцов 1-6 заполняются самостоятельно (должно быть 8 записей, в трех случаях оценка по математике должна быть 3).

Требования:

1. В столбце «Сумма» значения должны рассчитываться автоматически.

2. Определите, какую формулу надо ввести в столбец «Зачисление», чтобы после ввода всех баллов в ячейки появлялась надпись «Да» или «Нет».

Оформите решение и покажите преподавателю.

![](_page_50_Picture_0.jpeg)

![](_page_50_Picture_143.jpeg)

Контрольное задание 2.

Торговый склад производит уценку хранящейся продукции. Если продукция хранится на складе дольше 10 месяцев, то она уценивается в 2 раза, а если срок хранения превышает 6 месяцев, но не достигает 10 месяцев, то в 1,5 раза.

Ведомость уценки товара в Excel (8 записей) включает следующие столбцы: Наименование товара, Срок хранения, Цена товара до уценки, Цена товара после уценки.

*1. Определите, какую формулу надо ввести в столбец «Цена товара после уценки», чтобы цена товара после уценки рассчитывалась автоматически.*

*2. Установите денежный формат там, где это нужно.*

Подсказка: необходимо использовать два раза оператор ЕСЛИ() и один раз оператор И().

Оформите решение и покажите преподавателю.

### **Практическое занятие 6.**

*Вид практического занятия:* практическая работа 6, 2 а.ч. (для ЗО: 1 а.ч.) **Тема занятия:** Автоматизация расчета заработной платы с помощью MS Excel.

*План практического занятия:*

1.Объяснение алгоритма выполнения контрольного задания, а также требований, предъявляемых к результатам

2. Выполнение контрольного задания

3. Ответы на вопросы

*Целью практического занятия является формирование навыка автоматизации расчетов на примере начисления заработной платы*

*Практические навыки состоят в способности студента автоматизировать несложные расчеты с помощью табличного редактора. Контрольное задание:*

![](_page_51_Picture_0.jpeg)

*Лист 52 из 21*

1. Создайте таблицу на листе как указано в примере. Заполните ее данными (10 записей).

![](_page_51_Picture_180.jpeg)

2. Введите произвольные данные в столбцы B-F

3. Рассчитайте остальные показатели по формулам:

С учетом отработанных дней = Оклад\*Количество отработанных дней/22 Премия = если(оклад>6000; С учетом отработанных дней\*0,2; С учетом

### отработанных дней\*0,15)

Начислено = С учетом отработанных дней + Премия

Налог в пенсионный фонд = Начислено\*0,01

Подоходный налог = (Начислено - Налог в пенсионный фонд –( Кол-во детей+1)\*2\*83)\*0,12

Удержано = Налог в пенсионный фонд + Подоходный налог Сумма на руки = Начислено – Удержано

## **Практическое занятие 7.**

*Вид практического занятия:* практическая работа 7, 2 а.ч. (для ЗО: 1 а.ч.) **Тема занятия:** Обработка двумерных массивов в Microsoft Excel

*План практического занятия:*

1.Объяснение алгоритма выполнения контрольного задания, а также требований, предъявляемых к результатам

2. Выполнение контрольного задания

3. Ответы на вопросы

*Целью практического занятия является формирование навыка работы с двумерными массивами (матрицами)*

*Практические навыки состоят в способности студента проводить операции сложения, умножения и транспонирования матриц.*

*Контрольное задание*

1. В соответствии со своим вариантом создайте две матрицы А и В (размерность обеих матриц 4Х4) на листе табличного редактора

2. Выполните следующие действия и оформите результаты:

0,75А; А+В (использовать два способа); А-В; АВ (использовать два способа); ВА;  $A^T$  и  $B^T$ ;  $A^T B^T$ 

## **Практическое занятие 8.**

© РГУТИС

*Вид практического занятия:* практическая работа 8, 2 а.ч. (для ЗО: 1 а.ч.) **Тема занятия:** Фильтрация и сортировка данных.

*План практического занятия:*

1.Объяснение алгоритма выполнения контрольного задания, а также требований, предъявляемых к результатам

2. Выполнение контрольного задания

3. Ответы на вопросы

*Целью практического занятия является формирование навыка использования функций фильтрации и сортировки данных при работе с одномерными массивами*

*Практические навыки состоят в способности студента фильтроватьи сортировать данные при работе с одномерными массивами*

*Контрольное задание:*

1. Создайте таблицу на листе как указано в примере. Заполните ее данными (10 записей).

![](_page_52_Picture_200.jpeg)

2. Отфильтруйте данные согласно следующим условиям. Результаты сохраняйте в виде скриншотов в отдельном файле.

![](_page_52_Picture_201.jpeg)

3. Отсортируйте данные по убыванию, а затем по возрастанию.

## **Практическое занятие 9.**

*Вид практического занятия:* практическая работа 9, 2 а.ч. (для ЗО: 0,5 а.ч.) **Тема занятия:** Создание диаграмм и графиков.

*План практического занятия:*

1.Объяснение алгоритма выполнения контрольного задания, а также

**\_\_\_\_\_\_\_\_** *Лист 54 из 21*

## требований, предъявляемых к результатам

2. Выполнение контрольного задания

3. Ответы на вопросы

*Целью практического занятия является формирование навыка создания диаграмм и графиков различного вида*

*Практические навыки состоят в способности студента визуализировать данные в форме диаграмм и графиков различного вида*

*Контрольное задание:*

1. В соответствии со своим вариантом оформите данные в виде таблицы следующего вида:

![](_page_53_Picture_208.jpeg)

2. Используйте данные из файлов «Выезд\_2012», «Выезд\_2013», «Выезд\_2014» (строчка «Всего»). Вычислите самостоятельно:

- среднее число выездов по каждой стране за три года

- суммарное число выездов по каждой стране

- суммарное число выездов за каждый год

3. Создайте:

- круговую диаграмму, иллюстрирующую долю каждой страны за 2014 г

- диаграмму-график, иллюстрирующую динамику выезда в одну из стран за 2012 г

- диаграмму-график, иллюстрирующую динамику выезда по всем странам за все годы

- гистограмму, иллюстрирующую выезды по всем странам за все годы.

## **Практическое занятие 10.**

*Вид практического занятия:* практическое занятие, 2 а.ч. (для ЗО: 0,5 а.ч.) Тема занятия: Контрольная точка 2 (Защита практических работ 5-9)

Целью практического занятия является проверка знаниевой компетенции, а также навыков и умений по пройденным темам.

## **Практическое занятие 11.**

*Вид практического занятия:* практическая работа 10, 2 а.ч. (для ЗО: 1 а.ч.) **Тема занятия:** СПС «КонсультантПлюс»: Быстрый поиск и карточка

поиска

*План практического занятия:*

1. Объяснение алгоритма выполнения практической работы.

![](_page_54_Picture_0.jpeg)

#### 2. Выполнение контрольного задания

*Целью практического занятия является ознакомление студентов с основами использования СПС в туристской деятельности* 

*Практические навыки состоят в способности использовать функцию быстрого поиска СПС «КонсультантПлюс».*

*Контрольные задания:*

Задание 1. Применяя инструмент «Быстрый поиск» найти статью 10m+n: а) Конституции Российской Федерации; б) Гражданского кодекса РФ, часть первая. Сохранить найденные статьи под именем: имя документа\_номер статьи.

Задание 2 (поиск по карточке поиска, зная номер и дату документа). По данным строки с цифрой n таблицы 1, где n – последняя цифра номера зачетной книжки, применяя карточку поиска, найти в разделе «Законодательство» название документа:

а) по номеру документа и приблизительной дате принятия;

б) по номеру документа и точной дате принятия.

Сохранить название документа.

![](_page_54_Picture_273.jpeg)

Задание 3 (поиск по тексту документа). По данным строки с цифрой n таблицы 2, где n – последняя цифра номера зачетной книжки, получить в разделе «Вопросы-ответы (Финансист)» документы, содержащие заданные слова, когда в карточке поиска они соединены операторами: а)  $\langle M; 6 \rangle \langle M \rangle$ \РЯДОМ. Сохранить первый вопрос и первый ответ.

Таблица 2

![](_page_54_Picture_274.jpeg)

![](_page_55_Picture_0.jpeg)

![](_page_55_Picture_237.jpeg)

## **Практическое занятие 12.**

*Вид практического занятия:* практическая работа 11, 2 а.ч. (для ЗО: 0,5 а.ч.)

**Тема занятия:** СПС «КонсультантПлюс»: Правовой навигатор, формы и путеводитель

*План практического занятия:*

1. Объяснение алгоритма выполнения практической работы.

2. Выполнение контрольного задания

*Целью практического занятия является ознакомление студентов с основами использования СПС в туристской деятельности* 

*Практические навыки состоят в способности использовать функцию быстрого поиска СПС «КонсультантПлюс».*

*Контрольные задания:*

Задание 1**.** По теме строки с цифрой n таблицы 1, где n – последняя цифра номера зачетной книжки, надо получить подборку документов, применяя: а) Карточку поиска; б) Правовой навигатор. По полученным документам подготовить краткий реферат на данную тему.

![](_page_55_Picture_238.jpeg)

## **Практические занятия 13-14.**

*Вид практического занятия:* семинары, 4 а.ч. (для ЗО: 1 а.ч.)

**Тема занятия:** Технология работы в конструкторе сайтов.

*План практического занятия:*

1. Рассмотрение технических возможностей конструктора сайта.

2. Выполнение контрольного задания (ответы на контрольные вопросы)

*Целью практического занятия является ознакомление студентов с технологией разработки сайтов.* 

*Практические навыки состоят в способности создавать сайты с помощью конструкторов сайтов.*

*Контрольные вопросы:*

- 1. Что такое «Мастер-страница»?
- 2. Что означает термин SEO?
- 3. Что такое виджет? Приведите примеры.
- 4. Что такое доменное имя? Как его изменить?
- 5. Что такое «Тег»? Как его задать для сайта?
- 6. Что такое «метрика сайта»?
- 7. Какие методаы продвижения сайта существуют?
- 8. Что такое «фавикон»?
- 9. Как добавить сайт в поисковые системы? Зачем это необходимо?

10. Зачем нужен «поиск для сайта»?

## **Практическое занятие 15.**

*Вид практического занятия:* практическая работа 12, 2 а.ч. (для ЗО: 0,5 а.ч.)

**Тема занятия:** Создание изображений в графическом редакторе Pixlr.

*План практического занятия:*

1. Выполнение контрольного задания.

*Целью практического занятия является формирование первичных навыка использования графического редактора Pixlr.*

*Практические навыки состоят в способности создавать изображения и проводить различные операции с ними.*

*Контрольное задание*

1.Изучите панель инструментов

![](_page_57_Figure_0.jpeg)

2. Создайте в графическом редакторе Pixlr изображение по образцу, используя только инструменты рисования.

3. Используя инструмент «Заливка» раскрасьте данные изображения

## **Практическое занятие 16.**

*Вид практического занятия:* практическая работа 13, 2 а.ч. (для ЗО: 0,5 а.ч.)

**Тема занятия:** Работа со слоями в графическом редакторе Pixlr.

*План практического занятия:*

1. Выполнение контрольного задания.

*Целью практического занятия является развитие навыков использования графического редактора Pixlr.*

*Практические навыки состоят в способности использовать слои при работе с изображениями в графическом редакторе Pixlr.*

*Контрольное задание*

1. Создайте изображение из двух исходных изображений. Алгоритм:

- Загрузите исходное изображение 1 (ИЗ 1) в качестве слоя 1

- Загрузите исходное изображение 2 (ИЗ 2) в качестве слоя 2

- Выделите объект из ИЗ 2 (инструмент «Лассо»), который надо разместить в слое 1.

- Поместите выделенный объект в слой 1.

- Проведите необходимое редактирование объекта (измените размер, положение, цвета, добавьте дополнительные эффекты)

- Выполните сведение слоев

## **Практическое занятие 17.**

*Вид практического занятия:* семинар, 2 а.ч. (для ЗО: 0,5 а.ч.) Тема занятия: Контрольная точка 3 (Защита практических работ 10-13).

© РГУТИС

![](_page_58_Picture_0.jpeg)

*Целью занятия является проверка освоения уровня компетенций.*

## **Практические занятия 18**

*Вид практического занятия:* семинар, 2 а.ч. (для ЗО: 1 а.ч.)

Тема занятия: Контрольная точка 4 (Тестирование, защита групповых проектов).

*Целью занятия является проверка освоения уровня компетенций.*

**8. Перечень основной и дополнительной учебной литературы; перечень ресурсов информационно-телекоммуникационной сети «Интернет», перечень информационных технологий, используемых при осуществлении образовательного процесса по дисциплине (модулю), включая перечень программного обеспечения и информационных справочных систем (при необходимости)**

## **8.1. Основная литература**

1. Иванова, Л. И., Информационные технологии в юридической деятельности : учебное пособие / Л. И. Иванова, К. К. Сирбиладзе, О. Н. Цветкова. — Москва : КноРус, 2023. — 284 с. — ISBN 978-5-406-11871-9. — URL: <https://book.ru/book/949879>(дата обращения: 13.06.2024). — Текст :

электронный.

2. Попов, И. В. Информационные технологии в юридической деятельности: практикум / И. В. Попов, С. В. Озерский, В. В. Азаров. - Самара: Самарский юридический институт ФСИН России, 2023. - 130 с. - ISBN 978-5-91612-409-5. - Текст : электронный. - URL:<https://znanium.ru/catalog/product/2151082>(дата

обращения: 13.06.2024). – Режим доступа: по подписке.

3. Дровалева, Л. С. Информационные технологии в юридической деятельности : практикум / Л. С. Дровалева. - Москва : РГУП, 2020. - 152 с. - Текст : электронный. - URL:<https://znanium.ru/catalog/product/1191359>(дата обращения: 13.06.2024). – Режим доступа: по подписке.

## **8.2 Дополнительная литература**

1. Актуальные проблемы теории государства и права : учеб. пособие /Р.В. Шагиева, Л.А. Букалеров, В.В. Виноградов, М.А. Горбунов ; отв. ред. Р.В. Шагиева. — 2-е изд., пересмотр. — Москва : Юр. Норма, НИЦ ИНФРА-М, 2019. URL:<https://znanium.com/catalog/product/997102>

2. Марченко, М. Н. Проблемы теории государства и права: Учебник / М.Н. Марченко; Московский Государственный Университет им. М.В. Ломоносова. -

![](_page_59_Picture_0.jpeg)

2-e изд., перераб. и доп. - М.: Норма: НИЦ Инфра-М, 2019. Режим доступа: <https://znanium.com/catalog/product/989114>

3. Нерсесянц, В. С. Общая теория права и государства: учебник для вузов / В. С. Нерсесянц. - Москва: Норма: ИНФРА-М, 2020. Режим доступа:

<https://znanium.com/catalog/product/1078191>

4. Матузов, Н. И. Теория государства и права: курс лекций / под ред. Н. И. Матузова, А. В. Малько. — 3-е изд., перераб. и доп. — Москва: Норма: ИНФРА-М, 2020. URL:<https://znanium.com/catalog/product/1053686>

**8.3. Перечень ресурсов информационно-телекоммуникационной сети «Интернет»**

- 1. [https://www.a5.ru](https://www.a5.ru/) Ведущий российский конструктор сайтов и интернетмагазинов
- 2. Российская государственная библиотека<http://www.rsl.ru/>
- 3.[https://elibrary.ru](https://elibrary.ru/) научная электронная библиотека

## **8.4. Перечень программного обеспечения, современных профессиональных баз данных и информационных справочных систем**

- 1. Microsoft Windows
- 2. Microsoft Office
- 3. АdobePhotoshop
- 4. MS Project
- 5. Справочная правовая система КонсультантПлюс
- 6.Интернет-версия системы Гарант (информационно-правовой портал «Гарант.ру»): [http://www.garant.ru](http://www.garant.ru/)
- 7.База данных открытых проектов «ВЦИОМ» [профессиональная база данных]: [https://wciom.ru/database/open\\_projects/](https://wciom.ru/database/open_projects/)

8.Автоматизация работы юристов и правовых департаментов [https://pravo.ru//](https://pravo.ru/)

## **9. Методические указания для обучающихся по освоению дисциплины (модуля)**

Процесс изучения дисциплины предусматривает контактную (работа на лекциях и практических занятиях) и самостоятельную (самоподготовка к лекциям и практическим занятиям) работу обучающегося.

В качестве основных форм организации учебного процесса по дисциплине в предлагаемой методике обучения выступают мультимедийные лекции и практические занятия (с использованием интерактивных технологий обучения), а также самостоятельная работа обучающихся.

*Мультимедийная лекция* Чтение лекции-визуализации сводится к связному, развернутому комментированию преподавателем подготовленных визуальных материалов, полностью раскрывающему тему данной лекции. Эти

![](_page_60_Picture_2.jpeg)

материалы должны обеспечивать систематизацию имеющихся у слушателей знаний, предъявление новой информации, задание проблемных ситуаций и возможные разрешения

Практическая работа заключается в выполнении студентами, под руководством преподавателя, задания с применением современных информационных и коммуникационных технологий. Выполнение задания студенты производят в компьютерном классе.

Практические занятия проводятся в форме практических работ и защиты проектов.

Практические занятия способствуют более глубокому пониманию теоретического материала учебного курса, а также развитию, формированию и становлению различных уровней составляющих профессиональной компетентности студентов.

**-** самостоятельная работа обучающихся

Целью самостоятельной (внеаудиторной) работы обучающихся является обучение навыкам работы с научно-теоретической, периодической, научно-технической литературой и технической документацией, необходимыми для углубленного изучения данной дисциплины, а также развитие у них устойчивых способностей к самостоятельному изучению и изложению полученной информации.

Основными задачами самостоятельной работы обучающихся являются:

- − овладение фундаментальными знаниями;
- − наработка профессиональных навыков;
- − приобретение опыта творческой и исследовательской деятельности;
- − развитие творческой инициативы, самостоятельности и ответственности студентов.

Самостоятельная работа студентов по дисциплине обеспечивает:

- − закрепление знаний, полученных студентами в процессе лекционных и практических занятий;
- − формирование навыков работы с периодической, научно-технической литературой и технической документаций;
- − приобретение опыта творческой и исследовательской деятельности;
- − развитие творческой инициативы, самостоятельности и ответственности студентов.

Самостоятельная работа является обязательной для каждого обучающегося.

### **Формы самостоятельной работы**

Перечень тем самостоятельной работы студентов по подготовке к лекционным и практическим занятиям соответствует тематическому плану рабочей программы дисциплины.

![](_page_61_Picture_0.jpeg)

Самостоятельная работа студента предусматривает следующие виды работ:

- Изучение теоретический источников по теме занятий;
- Повторение изученных материалов.
- Подготовка к текущему контролю

## **10. Материально-техническая база, необходимая для осуществления образовательного процесса по дисциплине (модулю):**

Учебные занятия по дисциплине ««Информационные технологии в юридической деятельности» проводятся в следующих оборудованных учебных кабинетах, оснащенных соответствующим оборудованием:

![](_page_61_Picture_201.jpeg)

![](_page_62_Picture_0.jpeg)

**ТУРИЗМА И СЕРВИСА»**

*Лист 63 из 21*

**\_\_\_\_\_\_\_\_**